# Haben Sie Lust auf ein Spiel?

Haben Sie jemals Kindern beim Spielen zugesehen?

Es ist erstaunlich, wie sich Kinder in ein Spiel vertiefen können. Spaß ist eine ernste Sache, wenn man ein Kind ist.

Bemerkenswert ist die Aussage der meisten Kinderpsychologen, dass Kinder gerade beim Spielen eine Menge lernen.

Es scheint, dass uns diese Form des Lernens verloren gegangen ist. Das Lernen wird zu einer Aufgabe – zunächst, weil wir gute Noten bekommen möchten, später, weil wir auf dem Laufenden bleiben müssen, wenn wir in der heutigen Zeit mithalten wollen. Und so geht der Spaß am Lernen nach und nach verloren. Das Spielen wird ersetzt durch endlose, langweilige Vorträge und trockene, theoretische Lehrbücher. Wer sagt, dass Informationen in dieser Form vermittelt werden müssen? Wer sagt, dass technische Handbücher ernst und trocken sein müssen? Ich bin dagegen!

Und ich bin auch dagegen, dass Lernen harte Arbeit sein muss!

In gewisser Weise haben wir Programmierer Glück. Die meisten von uns erhalten von Zeit zu Zeit die Gelegenheit, neue Technologien auszuprobieren, auch wenn sich die so investierte Zeit bei einem vorgegebenen Projekt nicht immer rechtfertigen lässt bzw. dem Kunden nicht in Rechnung gestellt werden kann. Wir verbringen Stunden damit, herauszufinden, wie etwas funktioniert oder finden neue, tolle Methoden heraus, wie man etwas erledigen kann, auch wenn wir dieses Wissen später nie anwenden. Man kann dies »Lernen«, »Forschen« oder »Testen« nennen, aber, unter uns gesagt, handelt es sich doch eigentlich um eine Spielerei. Es macht Spaß. Und genau auf diese Weise lernt es sich am besten.

Also, lassen Sie uns gemeinsam lernen.

Lassen Sie uns spielen.

# Aufbau dieses Buches

Der Aufbau dieses Buches unterscheidet sich von den Büchern, die ich bisher geschrieben habe. Ich kann mich ehrlich gesagt nicht daran erinnern, vorher bereits etwas Ähnliches gesehen zu haben. Das Buch besteht aus drei Teilen mit unterschiedlichen Zielen. Darüber hinaus wurde dieses Buch nicht so geschrieben, dass es von Anfang bis Ende gelesen werden müsste.

# Teil I: Die Puzzle<sup>1</sup>

Jedes »Kapitel« in Teil I umfasst ein kleines Puzzle. Die ersten Puzzle (im ersten Buchabschnitt) sollten zu einer nur mittelschweren Frustration führen, selbst für solche VB-Programmierer, die sich im Anfangsstadium befinden und nur über begrenzte Erfahrung bei der API-Programmierung verfügen. Der Schwierigkeitsgrad der Puzzle erhöht sich, sodass die Puzzle am Ende des Buches – Abschnitte 4 und 5 – selbst für Experten eine Herausforderung darstellen sollten. Obwohl die meisten der Puzzle ein Codebeispiel umfassen, das nicht funktioniert und berichtigt werden muss, sollten Sie sich dennoch auf einige Überraschungen gefasst machen.

Wenn Sie Probleme haben, finden Sie Hilfe in Anhang A, »Hinweise« (siehe auch die nachstehenden Hinweisinformationen).

# Teil II: Die Lösungen

Hier finden Sie die Lösungen für die Puzzle in Teil I. Jede Lösung umfasst nicht nur den richtigen Code, sondern auch eine detaillierte Erläuterung des vorliegenden Problems sowie des entsprechenden Lösungsansatzes. Obwohl ich verstehen kann, dass die Versuchung, direkt zur jeweiligen Lösung zu wechseln, sehr groß sein kann, sollten Sie dennoch versuchen, einige Zeit über jedes Puzzle nachzudenken, bevor Sie sich die Lösung ansehen. Auf diese Weise ist der Lerneffekt höher, und Sie werden das Erlernte besser behalten.

# Teil III: Die Tutorien

Diese detaillierten Tutorien umfassen Themen, die sich auf den API-Funktionsaufruf aus Visual Basic beziehen. Einige dieser Themen wurden speziell ausgesucht, um einige Wissenslücken zu schließen, die bei der Ausbildung zum Visual Basic-Programmierer erfahrungsgemäß entstehen. Andere Themengebiete beinhalten Beispiele für fortgeschrittene Programmierer, die sich für den Puzzle-Ansatz nicht eignen. Wieder andere der Tutorien enthalten Informationen oder Verfahrensweisen, von denen ich nicht wusste, wo ich sie denn einordnen sollte.

# Die Anhänge

### Anhang A: Hinweise

Die Lösungen enthalten sämtliche Informationen, die zur Lösung der Puzzle in diesem Buch benötigt werden. Da Sie dieses Buch lesen, ist Ihnen sehr wahrscheinlich bewusst, dass es viele Fälle gibt, in denen ein Programmierproblem nicht einfach

<sup>1.</sup> Anmerkung des Verlags: Engl. »Puzzles« wurde mit »Puzzle« übersetzt.

mit Hilfe eines Buches gelöst werden kann. Sie werden auch andere Informationsquellen heranziehen müssen, um die Antwort auf eine Frage zu erhalten. Dieses Buch wurde beispielsweise nicht konzipiert, um als Referenz bei der Beantwortung von Fragen im Hinblick auf spezielle API-Funktionen zu dienen.

Wenn Sie die Lösung zu einem Problem nicht wissen, verwenden Sie Anhang A, »Hinweise«. Dort finden Sie Hinweise auf weitere Informationsquellen.

Im Folgenden werden einige Standardinformationsquellen genannt, die Sie stets zu Rate ziehen sollten:

 The Win32 SDK or MSDN (Microsoft Developer's Network Library oder http://www.microsoft.com):

Hier finden Sie die aktuelle C/C++-Dokumentation für die fragliche API bzw. die aktuellste Bugliste. Visual Basic enthält eine eingeschränkte Version der MSDN-Bibliothek, die wiederum die Win32 SDK-Dokumentation umfasst; Sie verfügen also bereits über die benötigten Informationen.

#### Die C-Headerdateien:

Hierbei handelt es sich um jene C-Headerdateien, die von C++ Windows-Entwicklern verwendet werden und gleichzeitig als wichtigste Referenz in Bezug auf die richtigen Funktionsbeschreibungen dienen. Der vollständige Satz der Win32 SDK-Headerdateien ist, dank freundlicher Unterstützung von Microsoft, auf der Begleit-CD-ROM zu diesem Buch enthalten.

### Die Visual Basic-Dokumentation:

In dieser Dokumentation sind einige Informationen zum API-Funktionsaufruf enthalten.

 Kapitel 1 bis 4 meines Buches »Dan Appleman's Visual Basic Programmer's Guide to the Win32 API« (SAMS, ISBN 0-672-31590-4):

Diese Kapitel enthalten grundlegende Informationen zu Windows und dem API-Funktionsaufruf, deren Kenntnis zur Lösung der Puzzle in diesem Buch von höchster Wichtigkeit sind.

Zusätzlich enthalten die Hinweise in Anhang A Verweise auf eine oder mehrere der folgenden Informationsquellen, die bei der Lösung der Puzzle ebenfalls nützlich sein können:

### Mein Api-Buch (siehe oben), Anhang D:

Ich habe in vielen Fällen auf dieses spezielle Kapitel in meinem API-Buch verwiesen, da es sich auf die im Puzzle verwendete API bezieht. Obwohl Ihnen das Kapitel auch nur zur Puzzlelösung dienen mag, stellt es doch darüber hinaus nützliche Hintergrundinformationen zu den fraglichen Funktionen bereit und dient als weitergehende Informationsquelle.

### Verweise auf die »Zehn API-Gebote«

Hierbei handelt es sich um einen Verweis auf die »Zehn Gebote für die sichere API-Programmierung« (nachfolgend aufgeführt). Diese können als Richtlinien bei der Lösungsfindung für nahezu jedes API-Problem herangezogen werden.

### $\blacktriangleright$  Tutorien

Hierbei handelt es sich um einen Verweis auf ein entsprechendes Tutorium (in Teil III dieses Buches), in dem die der Puzzlelösung zugrundeliegenden Konzepte erläutert werden. Diese Hinweise sind besonders hilfreich für Programmierer mit geringerer Erfahrung und eignen sich gerade zur Lösung der leichteren Puzzle.

 Mein anderes Buch »Dan Appleman's Developing COM/ActiveX Components with Visual Basic 6.0: A Guide to the Perplexed« (SAMS, ISBN 1-56276-576-0): Was hat ein Buch über ActiveX mit der Win32-API zu tun? Eine ganze Menge, wenn Sie bedenken, dass mit der OLE- oder ActiveX-Technologie von Microsoft mit Hilfe von DLLs implementiert wird, die praktisch über Hunderte von Funktionen verfügen.

#### Anhang B: Häufig gestellte Fragen

In diesem Buch werden zahlreiche Methoden für den API-Funktionsaufruf aus Visual Basic vorgestellt. Aufgrund des Buchaufbaus sind diese Techniken über die verschiedenen Puzzle und Tutorien verteilt. Daher habe ich mich entschieden, den Lesern eine Liste mit Querverweisen zur Verfügung zu stellen, aus der zu entnehmen ist, an welcher Stelle des Buches eine bestimmte Methode behandelt wird.

Wie die meisten technischen Bücher verfügt auch dieses über einen Index, damit Informationen zu bestimmten Themen schnell aufgefunden werden können. Da es sich bei jedem Index jedoch um nichts weiter als ein Suchsystem nach dem Schlüsselwortprinzip handelt, weiß jeder, der bereits mit einer Internetsuchmaschine gearbeitet hat, dass diese Suchsysteme nur begrenzte Funktionen besitzen.

Dieser Anhang enthält neben dem Index eine Liste mit häufig gestellten Fragen. Hierbei handelt es sich de facto um ein Verzeichnis der API-Techniken, die in Kategorien unterteilt wurden.

### Anhang C: Die APIGID32.DLL-Bibliothek

Dieser Anhang enthält eine Dokumentation für die DLL apigid32.dll, eine Dynamic Link Library, die über nützliche Funktionen zur Arbeit mit API-Funktionen von Visual Basic aus verfügt. Für diejenigen, die daran interessiert sind, C++-DLLs für die Verwendung mit Visual Basic zu schreiben, wurde der Quellcode dieser DLLs beigefügt.

#### Verwendung der CD-ROM

Die wichtigste Datei auf der Begleit- CD- ROM zu diesem Buch stellt die Datei pzl1.hlp im Stammverzeichnis dar. Doppelklicken Sie einfach auf die Datei, um den Hilfebildschirm zu starten. Die Hilfe umfasst Folgendes:

- Die aktuellsten Installationsanmerkungen und Berichtigungen, die in letzter Minute vorgenommen wurden, also das Äquivalent zur traditionellen Readme-Datei
- Links zum Installationsprogramm, mit denen benötigte Steuerelemente und DLLs zur Ausführung des Beispielprogramms installiert werden
- Eine halbstündige Videopräsentation
- Eine Liste der CD-ROM-Hauptverzeichnisse sowie deren Inhalt
- ▶ Den Onlinekatalog von Desaware

Der Beispielcode befindet sich in den Verzeichnissen SourceVB6 und SourceVB5. Das Verzeichnis SourceVB6 enthält den VB6-Quellcode, der als Referenz für den Quellcode in diesem Buch dient. Das Verzeichnis VB5 enthält die VB5-Versionen des Beispielprogramms. Das (in den Puzzlen und Lösungen verwendete) Codeverhalten basiert jedoch auf VB6. Die VB5-Versionen wurden als zusätzliche Hilfe beigefügt und sollten das gleiche Verhalten aufweisen, eine Garantie hierfür kann ich jedoch nicht übernehmen.

Im Verzeichnis VB6 befinden sich drei Unterverzeichnisse, Puzzle, Lösungen und Tutorien. Jedes dieser Verzeichnisse enthält weitere Unterverzeichnisse für die einzelnen Puzzle oder Tutorien. Das Verzeichnis Puzzle enthält den Beispielcode, der das im Puzzle beschriebene Problem zeigt. Im Verzeichnis Lösung befinden sich die Lösungen für jedes Puzzle. Im Verzeichnis Tutorien ist der Beispielcode für die Tutorien gespeichert.

Das Verzeichnis Cheaders enthält, dank der freundlichen Unterstützung von Microsoft, die C-Headerdateien von Microsoft, die unter dem Programm Open Tools zur Verfügung gestellt werden. In diesen Headerdateien finden Sie die Werte von Konstanten sowie Datentypinformationen.

Weitere Informationen zum Inhalt der CD-ROM finden Sie in der Datei pzl1.hlp.

### Info zu Betriebssystemen

Ich weiß nicht, welches Betriebssystem Sie verwenden. Selbst wenn Sie es mir sagen würden, würde ich immer noch nicht wissen, welches Betriebssystem Sie einsetzen.

Als dieses Buch in Druck ging, haben Sie wahrscheinlich eines der folgenden Betriebssysteme verwendet: Windows 95, Windows 98, Windows NT 3.51, Windows NT 4.0 oder die Betaversion von Windows 2000.

Dies bedeutet, dass ich jedes der Puzzle unter einem dieser fünf Betriebssysteme hätte testen müssen, um sicher sagen zu können, dass die beschriebenen Lösungen tatsächlich mit den Ergebnissen übereinstimmen, die Sie erhalten. Aber selbst diese Tests würden aus verschiedenen Gründen nicht ausreichen:

- Sie verfügen vielleicht über die Originalversion von Windows 95, oder Sie haben ein Service Pack installiert, oder es handelt sich um die OSR1- oder OSR2- Version.
- ▶ Ihre NT 3.51-Installation kann über eines von fünf verschiedenen Service Packs verfügen.
- ▶ Ihre NT 4.0-Installation kann über eines von sechs verschiedenen Service Packs verfügen.

Selbst wenn ich wüsste, welche Windows 95-Version Sie verwenden oder welche NT-Service Packs Sie installiert haben, auch dies würde noch nicht ausreichen, da bei jeder Installation eines Microsoft-Pakets – sei es nun Visual Studio (in sämtlichen Versionen und einschließlich der jeweiligen Service Packs), Internet Explorer (mit monatlichen Änderungen) oder Microsoft Office – unter Umständen neue Systemkomponenten installiert werden.

Was sollte ein Autor also tun?

Wenn wir bei Desaware Software veröffentlichen, testen wir alle gängigen Betriebssystemversionen mit jeweils einer Grundinstallation und dem aktuellsten Service Pack. Anschließend starten wir unsere Anwendungen oder Komponenten mit Hilfe unseres eigenen Produkts (VersionStamper) mit Selbstdiagnosefähigkeiten aus, um so nachvollziehen zu können, welche Fehler auf einem Kundensystem vorliegen (damit in bestimmten Fällen automatisch Komponenten von unserer FTP-Site heruntergeladen werden können).

Ein Buch kann sich jedoch nicht selbst aktualisieren, und eine gedruckte Seite ist nicht in der Lage, Ihr System zu scannen.

Deshalb wird in diesem Buch angenommen, dass Sie Windows NT 4.0 verwenden. Windows NT stellt keine schlechte Wahl dar, wenn Sie genauer darüber nachdenken – die meisten professionellen Entwickler arbeiten statt mit Windows 95/98 mit Windows NT, da es sich bei Windows NT um ein stabiles Betriebssystem mit exzellenter Prozessisolation handelt, eine Notwendigkeit für die Arbeit auf API-Ebene –, und Windows 95 und Windows 98 sind ... nun ja, es sind Betriebssysteme. Windows 2000 wird im Hinblick auf die in diesem Buch angeführten Anwendungen wahrscheinlich ein ähnliches Verhalten wie NT 4.0 aufweisen – vorausgesetzt natürlich, es wird jemals ausgeliefert.

Unterschiede zu Windows 95/98 werden nur dann aufgeführt, wenn sich diese auf die Ergebnisse beziehen, da ein professioneller Entwickler nicht auf die Systemunterschiede hingewiesen werden muss, die sich bei der Anwendungsentwicklung ergeben. Bei einer Durchsicht der Puzzle wird Ihnen auffallen, dass diese Art der Entwicklung immer unter Windows NT durchgeführt werden sollte, da unter NT gegenüber Windows 95/98 eine bessere Fehlerermittlung sowie detailliertere Fehlerberichte verfügbar sind.

## Was Sie in diesem Buch nicht finden

In diesem Buch wird der Aufruf von API- und DLL-Funktionen von Visual Basic aus behandelt.

Wenn Sie noch ein Anfänger sind, fragen Sie sich vielleicht »Was ist eine API-Funktion?« oder »Was ist eine DLL-Funktion?«. Vielleicht machen Sie sich auch darüber Sorgen, dass Sie nicht wissen, wie Windows funktioniert. Sie kennen unter Umständen die Begriffe Fensterzugriffsnummer oder Gerätekontext nicht.

Tja, ich werde Sie Ihnen nicht erklären.

Dieses Buch behandelt nicht die Win32-API selbst. Dieses Buch habe ich bereits geschrieben. Es heißt Dan Appleman's Visual Basic Programmer's Guide to the Win32 API. Dieses Buch ist ein Bestseller unter den Büchern für Visual Basic-Programmierer und kann in jedem Buchhandel mit gut sortierter Computerliteratur erworben werden (oder Sie bestellen es direkt bei Desaware, Inc. unter http:// www.desaware.com/ oder bei einer anderen Mailorderfirma). Die ersten vier Kapitel dieses Buches enthalten Informationen, mit denen selbst ungeübte VB-Programmierer die Grundlagen der API-Programmierung von Visual Basic aus erlernen können. Der verbleibende Teil des Buches beschäftigt sich mit dem Kern der Win32-API, der Funktionsweise von Windows sowie der API-Funktionen. Das Buch umfasst 1500 Seiten (plus einige weitere Kapitel auf CD-ROM). Wenn Sie denken, dass ich in der Lage wäre, die Informationen dieses Buches in diesem viel weniger umfangreichen Buch zusammenzufassen, haben Sie sich leider getäuscht. Und nicht nur das, warum sollte ich mir deswegen Sorgen machen?

Schließlich handelt es sich bei diesem Puzzlebuch nicht um eine umfassende Referenz. In diesem Buch soll Ihnen nicht die Funktionsweise der Win32-API beigebracht werden. Statt dessen lernen Sie, wie Sie die C/C++-Dokumentation interpretieren, um eigene Deklarationen zu erstellen und komplexe API-Probleme selbst zu lösen. Dieses Buch soll Ihnen dabei helfen, die Mechanismen eines API-Aufrufs zu verstehen, damit Sie die Informationen in meinem API-Buch effektiv anwenden können, auch wenn keine Beispiele vorhanden sind, oder damit Sie eine Funktion auf eine Weise anwenden können, die in keinem der Beispiele erläutert wird.

Warum dies? Weil die Win32-API ständig größer wird – es werden täglich neue Funktionen hinzugefügt – und ich kann meine Zeit nicht darauf verwenden, Mammutbücher zu schreiben, in denen all diese Funktionen beschrieben werden. Darüber hinaus scheint sich außer mir keiner für diesen Job zu interessieren.

Wenn Sie nicht in der Lage sind, sämtliche Puzzle in diesem Buch zu lösen, heißt dies nicht, dass Sie ein weiteres dieser Mammutbücher zur Win32-API lesen müssen. Sie werden fähig ein, die C/C++-Dokumentation zu verwenden und schnell und genau eigene Deklarationen zu erstellen. Nicht nur dies, Sie werden qualifiziert sein, Ihr eigenes VB-Programmiererhandbuch zu einer beliebigen der Win32- Erweiterungsbibliotheken zu schreiben.

Und nach all der Werbung bleibt noch zu sagen, dass mir ein paar Zeilen ihrerseits jederzeit willkommen sind – wenn Sie denn wirklich wollen.

## Die zehn Gebote der sicheren API-Programmierung (überarbeitete Fassung)

Ich habe die ursprünglichen »Zehn Gebote der sicheren API-Programmierung« um 1992 geschrieben, und seither sind verschiedene Versionen dieser Gebote in Publikationen, Konferenzen, Websites und Büchern erschienen. Ich bin der Meinung, dass durch die Einhaltung dieser Gebote nahezu jedes Problem bei der API-Programmierung gelöst werden kann, aus mir nicht bekannten Gründen scheinen einige Leute dies jedoch nicht ohne weiteres glauben zu wollen. Vielleicht kann ich diese Leute mit dem vorliegenden Buch davon überzeugen, da viele der Puzzle Hinweise enthalten, die auf eines der zehn Gebote verweisen.

Machen Sie sich keine Sorgen, wenn Ihnen einige (oder alle) Konzepte in den Geboten im Moment unklar erscheinen. Wenn Sie sich durch die Puzzle, Lösungen und Tutorien arbeiten, werden sie Ihnen schnell in Fleisch und Blut übergehen.

### Gedenke der ByVal-Anweisung und halte Sie in Ehren!

Die richtige Verwendung der ByVal-Anweisung ist der wichtigste Faktor bei der erfolgreichen API-Programmierung über Visual Basic. Denken Sie daran, dass das ByVal-Schlüsselwort manchmal nicht nur in der Deklaration, sondern im Funktionsaufruf selbst verwendet wird. Zur Anwendung weitergehender Techniken ist es zwingend erforderlich, die Funktionsweise von ByVal genau zu kennen und zu wissen, welche Auswirkungen diese Anweisung auf den API-Funktionsaufruf von Visual Basic aus hat.

#### Du sollst deine Parametertypen überprüfen!

Das Verwenden der richtigen Parametertypen ist unter Win32 noch wichtiger geworden als unter Win16. Unter Win32 werden die meisten Parameter, unabhängig von ihrer tatsächlichen Größe, als 32-Bit-Werte übergeben. Daher werden über die traditionelle Fehlermeldung »bad DLL calling convention« weniger Fehler ermittelt als unter Win16. Das Ergebnis sind gut versteckte, datenabhängige Bugs, die nur sehr schwer ausfindig zu machen sind. Denken Sie stets daran, dass bei vielen API-Funktionen für einen Parameter mehrere Datentypen verwendet werden können, was es überaus wichtig macht, die Unterschiede bei der Übergabe der verschiedenen Parametertypen an die Funktionen genau zu kennen. Denken Sie außerdem daran, dass Visual Basic eine tückische Konvertierungseigenschaft besitzt, durch die ohne Vorwarnung eine automatische Wertetypenumwandlung vorgenommen wird. Dies kann dazu führen, dass Sie einen Ihrer Meinung nach richtigen Parametertyp übergeben, der tatsächlich jedoch einen ungültigen Wert enthält.

#### Du sollst deine Rückgabetypen überprüfen!

Durch die meisten API-Funktionen werden 32-Bit-Werte zurückgegeben. Probleme bei der Werterückgabe treten häufig dann auf, wenn von einer Deklaration kein Wert vom Typ Long zurückgegeben wird. Der häufigste Fehler hierbei besteht darin, dass für die Funktionsdeklaration kein Rückgabetyp angegeben wurde. In diesem Fall wird von Visual Basic der Standardrückgabetyp Variant verwendet, der mit Sicherheit falsch ist und den Fehler »bad DLL calling convention« oder einen Speicherausnahmefehler auslöst.

#### Du sollst deine Zeichenfolgen initialisieren, sonst wirst du untergehen!

API-Funktionen, die Zeichenfolgenparameter verwenden, erkennen diese üblicherweise als Adressen zu Speicherstellen, die eine auf einen Nullwert endende Zeichenfolge enthalten. Viele Funktionen können Zeichenfolgenwerte wieder an die aufrufende VB-Anwendung zurückgeben, indem diese Speicherstelle mit den Daten geladen wird. Die API-Funktion kann jedoch nicht ermitteln, wieviel Platz im verfügbaren Puffer vorhanden ist. Bei einigen Funktionen kann die Puffergröße als separater Parameter übergeben werden. Bei anderen Funktionen dagegen ist einfach eine bestimmte Puffergröße erforderlich. Wenn Sie eine noch nicht initialisierte oder einen leere Zeichenfolge an eine Funktion übergeben, weist der Speicherpuffer entweder keinen Platz oder einen einzelnen Zeichenwert auf (der auf NULL endende Zeichenwert). Wenn die API-Funktion versucht, Daten an die bereitgestellte Speicheradresse zu laden, werden mit Sicherheit wichtige Daten in Ihrem Anwendungsspeicher überschrieben. Dies kann zu sofortigen Speicherausnahmefehlern bis hin zu schwer auffindbaren Bugs führen, die nur dann auftreten, sobald Sie bereits Tausende von Kopien Ihrer Anwendung ausgeliefert haben. Stellen Sie deshalb immer sicher, dass Sie die Zeichenfolgenpuffer initialisieren, falls auch nur im Entferntesten die Möglichkeit besteht, dass der Puffer durch die API-Funktion bearbeitet wird.

#### 5Verwende nicht As Any, denn es ist böse!

Wenn Sie einen Parametertyp als As Any deklarieren, sind Sie allein dafür verantwortlich, den richtigen Datentyp an den Code zu übergeben, durch den die Funktion aufgerufen wird. In Visual Basic wird keinerlei Typenprüfung vorgenommen. Die As Any-Deklarationen werden am häufigsten bei API-Funktionsparametern verwendet, die mehr als einen Datentyp verwenden können. Glücklicherweise können dank der Option Alias in der Declare-Anweisung in Visual Basic mehrere Deklarationen für dieselbe Funktion erstellt werden.

Dennoch gibt es Fälle, in denen es sehr viel bequemer ist, den Parametertyp As Any beizubehalten. So kann beispielsweise eine Funktion so viele verschiedene Datentypen verwenden, dass es zu umständlich wäre, für jeden Datentyp eine andere Deklaration zu definieren – und sich diese zu merken. Oder die Funktion verfügt über mehr als einen Parameter, der verschiedene Datentypen annehmen kann, wodurch für jeden neuen Typ mehrere Deklarationen erstellt werden müssen.

Ganz gleich, welchen Ansatz Sie wählen, es ist äußerst wichtig, den As Any-Parameter und dessen Funktion zu verstehen. Außerdem kann man nie wissen, wann man vielleicht zufällig an den Code eines anderen Entwicklers gerät, der diese Regeln leider nicht eingehalten hat.

# Du sollst Option Explicit angeben!

Bei der Arbeit mit Visual Basic sollte immer die Editoroption Variablendeklaration erforderlich gesetzt werden. Wenn Sie Code überarbeiten, der erstellt wurde, ohne dass diese Option gesetzt wurde, sollten Sie sicherstellen, dass Sie den Befehl Option Explicit zu Beginn eines jeden Codemoduls hinzufügen (einschließlich Formular, Benutzersteuerelement, Klassenmodul usw.).

Setzen Sie diese Option nicht, wird durch jeden Verweis auf eine Variable automatisch eine leere Instanz dieser Variablen erstellt. Hierzu gehören auch Fälle, in denen versehentlich eine neue Variable erstellt wird, da der Name einer vorhandenen Variablen falsch geschrieben wurde. Schlimmer noch ist, aus der Sicht eines API-Programmiers, dass die neu erstellte Variable sehr wahrscheinlich den Typ Variant erhält. Unabhängig von der Sichtweise entsprechen die Ergebnisse jedoch höchstwahrscheinlich nicht denen, die Sie erzielen wollten. Der zusätzliche Aufwand, der durch die Deklaration jeder Variablen vor deren Verwendung entsteht, ist jedoch nichts im Vergleich zu der mühseligen Arbeit, die bei der Suche nach versteckten Bugs entsteht, die durch typografische Fehler verursacht werden.

#### 7Ehre deine VB- und Win32-Ganzzahlen, denn sie stimmen nicht überein!

Eine Ganzzahl umfasst 16 Bits. Oder nicht? Wenn man in der C- oder C++-Dokumentation nachschlägt (der Standardsprache für die gesamte Windows-Dokumentation), beziehen sich unter Win32 alle Int-Werte und sämtliche Verweise auf Ganzzahlen auf einen 32-Bit-Wert. Wenn eine Person sich also auf »Integer-Werte« (Ganzzahlen) bezieht oder auf diese in einem Buch verwiesen wird, sollte man immer den jeweiligen Kontext berücksichtigen.

# 8Überprüfe stets deine Funktionsnamen, denn es wird nun die Groß- und Kleinschreibung berücksichtigt, und die Funktionsnamen können Suffixe aufweisen!

Unter Win32 wird bei sämtlichen API-Funktionen die Groß-/Kleinschreibung beachtet. Im Gegensatz dazu spielte die Groß- oder Kleinschreibung der Funktionsnamen bei der Win16-API keine Rolle. Achten Sie in Situationen, in denen die Funktion einen Zeichenfolgenwert verwendet, außerdem auf Suffixe. Es kann oft vorkommen, dass der Name der Funktion in der DLL über die angehängten Buchstaben »A« oder »W« verfügt, durch den der ANSI- oder Unicode- Einsprungpunkt der Funktion angegeben wird.

#### Du sollst deine Parameter und Rückgabewerte prüfen!

Eine der schönsten Eigenschaften von Visual Basic ist die, dass es sich um eine interpretierte Sprache handelt. Dies bedeutet, dass Sie Ihren Code bei der Ausführung an einem beliebigen Punkt anhalten können, um die Werte der einzelnen Parameter zu überprüfen. Wenn ein API-Aufruf nicht wie erwartet funktioniert, stoppen Sie an dem Punkt und untersuchen die im Aufruf verwendeten Parameterwerte. Suchen Sie nach Werten, die keinen Sinn ergeben, und achten Sie dabei besonders auf Parameter, die gültige Daten enthalten sollten, statt dessen jedoch den Wert 0 aufweisen (Hinweis auf einen Fehler in einem vorangegangenen API-Aufruf). Überprüfen Sie die Rückgabewerte der Funktionen, und rufen Sie mit Hilfe der Methode Err.LastDllError zusätzliche Fehlerinformationen ab.

### Speichere deine Arbeit so oft wie möglich!

Das Gute an der Verwendung von API-Funktionsaufrufen ist, dass diese nach der richtigen Deklaration und Programmierung extrem zuverlässig sind. Weniger gut bei der Verwendung von API-Funktionen ist es, dass, bis Sie diese richtig deklariert und programmiert haben, die erzeugten Fehler häufig zu einer Speicherausnahme und somit zu einem Programmabsturz, zu einem Hängenbleiben von Visual Basic und in einigen Fällen sogar zu einem Systemabsturz führen. Nichts ist frustrierender als nach dem Hinzufügen dutzender neuer Codezeilen auf die Schaltfläche Starten zu klicken, nur um mitzuerleben, wie dieser Code durch einen Speicherausnahmefehler im Nichts verschwindet. Zu meinem eigenen Besten speichere ich deshalb meinen Code, bevor ich ihn ausführe. Und das möchte ich auch Ihnen dringend empfehlen.

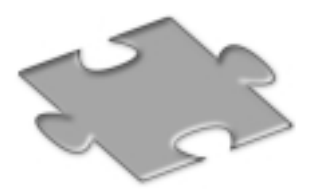

# Teil I Die Puzzle

Es gibt verschiedene Möglichkeiten, eine Reise zu planen. Manche Menschen treffen Vorbereitungen, packen sorgfältig ihre Koffer, lernen ein paar Sätze in der jeweiligen Sprache des Urlaubslandes und planen jedes Detail der Reise so genau wie möglich. Andere werfen lediglich eine Unterhose und eine Zahnbürste in ihren Rucksack, besorgen sich das nächstbeste Flugticket und los geht's ...

Man kann jedes Buch als eine Art Reise betrachten. Vergessen wir hierbei für einen Moment die schlechten Bücher, die Reisen ähneln, die Sie bei einem fragwürdigen Reiseveranstalter gebucht haben, der sich nach Antritt der Reise aus jeder Verantwortung stiehlt und Sie allein im tiefsten Dschungel zurücklässt, wo Sie plötzlich einem Löwen gegenüberstehen, der Sie ansieht, als sei Ihr Name »Abendessen«.

Selbst die guten Bücher (zu denen dieses hoffentlich zählt) können sich vom Stil her stark unterscheiden. Mit einigen Büchern reisen Sie in der ersten Klasse. Diese Bücher sind freundlich aufgemacht und bereiten Sie in einer luxuriösen Umgebung auf jeden Ihrer nächsten Reiseschritte vor.

Das vorliegende Buch ähnelt eher einer Abenteuerreise. Es soll für Sie eine Herausforderung darstellen und selbst die erfahrensten Programmierer ins Schlingern bringen. Dem liegt die Idee zugrunde, Ihr Wissen und Ihre Erfahrung zu erweitern, damit Sie Vertrauen in Ihre eigenen Fähigkeiten erlangen und jede Herausforderung annehmen, die sich Ihnen entgegenstellt.

Wenn Sie eher der Typ Reisender sind, der vorausplant, sollten Sie zu Teil III wechseln und die Tutorien lesen, um sich mit den Zielen vertraut zu machen, zu denen Sie demnächst vorstoßen werden.

Aber wenn Sie zu dem Typ Reisenden gehören, der sich einfach in das nächste Abenteuer stürzt, dann lesen Sie einfach weiter. Die Tutorien können Sie immer noch lesen, wenn (falls) Sie auf Probleme stoßen.

# Abschnitt 1: Der Anfang

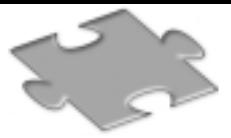

Haben Sie jemals ein Programmierhandbuch für Fortgeschrittene gekauft? Dann haben Sie sich bestimmt auch gefragt, warum das erste Kapitel mit einer ausführlichen Erläuterung von Variablen, einfachen Operationen oder Aufgaben wie z.B. dem Hinzufügen von Steuerelementen oder Formularen beginnen muss. Ich fand diese Art von Büchern schon immer sehr frustrierend. Nicht, weil etwas dagegen spräche, diese Art von Informationen zur Verfügung zu stellen, sondern weil sich die weiterführenden Informationen, nach denen ich üblicherweise suche, auf einige wenige Kapitel am Ende des Buches beschränken, wobei diese dann häufig auch noch wenig hilfreich sind.

Auf der anderen Seite müssen Sie jedoch auch das Dilemma verstehen, in dem sich jeder Autor befindet: Wenn Sie ein Buch auf einer zu weit fortgeschrittenen Ebene beginnen, riskieren Sie, eine Menge Leser zu verlieren und weitaus weniger Bücher zu verkaufen<sup>1</sup>. Wenn das Buch auf einer zu einfachen Ebene beginnt, frustrieren Sie den professionellen Entwickler, der es hasst, Aufgüsse von dem zu lesen, was er längst weiß. Es handelt sich also um eine Gratwanderung, die es zu absolvieren gilt.

Daher richtet sich dieses Buch an Visual Basic-Programmierer mit fortgeschrittenen Kenntnissen, die sich zu Experten mausern möchten. Die Puzzle setzen voraus, dass der Leser über eine gewisse Erfahrung im Umgang mit API-Funktionsaufrufen verfügt. Alle Leser, die diese Kenntnisse nicht besitzen, sollten unbedingt die Tutorien lesen, bevor Sie mit der Bearbeitung der Puzzle beginnen. Aufgrund dieser Annahmen habe ich mir die Freiheit genommen, auch die ersten Puzzle in diesem Abschnitt etwas schwieriger zu gestalten<sup>2</sup>, als man vielleicht bei einem ersten Kapitel erwarten würde. Ich denke, selbst der erfahrene Programmierer wird bei diesen Puzzlen noch einmal genauer hinsehen müssen, auch wenn sich die Lösung im Nachhinein als sehr einfach herausstellt.

<sup>1.</sup> Ich weiß, dass dies ein bisschen kapitalistisch klingt, aber ich denke, es ist wichtig, dass die Leser ein wenig über die wirtschaftliche Seite der Verlagsbranche erfahren sollten, denn erst dadurch wird die Veröffentlichung vieler lausiger Bücher erklärbar. Ich habe vor kurzem ein Essay mit dem Titel »Are you learning Visual Basic backwards?« geschrieben, den Sie sich auf unserer Website unter www.desaware.com ansehen können.

<sup>2.</sup> OK, vielleicht in einigen Fällen auch noch etwas schwieriger.

# Puzzle 1 Wo steckt denn jetzt der API-Aufruf?

Wir leben in einer kleinen Welt, und Sie können nie wissen, wann Sie Ihre Software anpassen müssen, sodass Sie auch in anderen Teilen dieser Welt ausgeführt werden kann. Obwohl es vielleicht merkwürdig erscheint, bestehen die anderen Länder weiterhin darauf, eigene Sprachen, Währungs- und Satzzeichen zu verwenden. Nicht nur das, sie verwenden auch noch andere Datums- und Zeitformate<sup>3</sup>

Windows verwendet den Begriff »Ländereinstellung«, um einen Standort und dessen spezifische Merkmale zu definieren. Jede Ländereinstellung verfügt über eine eindeutige Nummer. Glücklicherweise ist es in Windows sehr einfach, die Merkmale der Ländereinstellung zu ermitteln, unter der eine Anwendung ausgeführt wird.

Nachfolgend ein einfaches Programm, mit dem Sie die Nummer der aktuellen Ländereinstellung ermitteln können:

```
Private Declare Function GetUserDefaultLcid Lib "User32" () As Long
Private Sub Command1_Click()
  Dim lcid&
  Dim info$
  lcid = GetUserDefaultLcid()
  MsgBox lcid, vbOKOnly, "User Default LCID"
End Sub
```
# Ergebnisse

Laufzeitfehler 453:

DLL-Einsprungspunkt GetUserDefaultLcid in User32 nicht gefunden

Wo steckt denn nun der API-Aufruf? Berichtigen Sie die Deklaration, damit das Programm funktioniert.

<sup>3.</sup> Obwohl mir häufig vorgeworfen wird, dass ich sehr USA-bezogen eingestellt sei, möchte ich doch betonen, dass der vorangegangene Absatz sich auf jede Sprache beziehen lässt, in der Sie entwickeln.

# Puzzle 2 Der letzte Fehler

Eine faszinierende Aufgabe, der sich Windows-Programmierer gelegentlich gegenübersehen, ist die Verwendung von Programmen zur Steuerung des Systems oder einer anderen Anwendung. Der erste Schritt bei solchen Programmen besteht darin, die Fensterzugriffsnummer für die andere Anwendung herauszufinden. Die API-Funktion FindWindow kann, bei vorhandenem Titel bzw. vorhandener Klasse, dazu verwendet werden, diese Fensterzugriffsnummer zu ermitteln. Die C-Deklaration für FindWindow lautet folgendermaßen:

#### **HWND FindWindow(**

```
LPCTSTR lpClassName, // Zeiger auf den Klassennamen
LPCTSTR lpWindowName // Zeiger auf den Fensternamen
```
**);**

Diese Funktion wurde so konzipiert, dass entweder die Fensterklasse (der Fenstertyp) oder deren Name (der Titel) angegeben werden kann. Sie können auch beides angeben, was allerdings nicht notwendig ist. Da im vorliegenden Beispiel der Fenstertitel verwendet werden soll, setzen Sie den Klassennamen auf NULL.

Sie könnten die Deklaration für FindWindow in der Datei api32.txt nachsehen (diese befindet sich auf der Begleit-CD-ROM zu diesem Buch), oder Sie schauen in die Datei win32api.txt, die im Lieferumfang von Visual Basic enthalten ist, aber warum versuchen Sie nicht, sie selbst herauszufinden?

Da FindWindow Bestandteil des Fenstersubsystems ist, wird User32 verwendet (kernel32 enthält OS-Kernfunktionen, GDI32 enthält Grafikfunktionen; Beschreibungen hierzu finden Sie in Teil III dieses Buches unter Tutorium 1, »Auffinden von Funktionen«). Da diese Funktion Zeichenfolgenparameter verwendet, wissen Sie, dass sowohl ANSI- als auch Unicode-Einsprungpunkte vorhanden sind, d.h., Sie müssen einen Alias verwenden, um auf den ANSI-Einsprungpunkt zugreifen zu können.<sup>4</sup> Ein HWND ist eine Zugriffsnummer, die unter Win32 den Wertetyp Long aufweist, folglich ist der Rückgabewert vom Typ Long. Beide Parameter sind Zeichenfolgen, die ByVal übergeben werden müssen, damit Sie als auf NULL endende Zeichenfolgen übertragen werden. Die Deklaration lautet also:

<sup>4.</sup> Wenn Sie nicht wissen, dass API-Funktionen mit Zeichenfolgenparametern separate Einsprungpunkte aufweisen, oder keine Ahnung haben, was mit den Begriffen »ANSI«, »Unicode« oder »Einsprungpunkt« gemeint ist, dann sollten Sie dieses Puzzle unterbrechen und Tutorium 5, »Das ByVal-Schlüsselwort – die Lösung für 90 % aller API-Probleme«, in Teil III dieses Buches lesen.

Declare Function FindWindow Lib "User32" Alias "FindWindowA" \_ (ByVal lpClassName As String, ByVal lpWindowName As Long) As Long

Das Projekt LastErr.vbp (auf der Begleit-CD-ROM) beinhaltet ein Formular mit einem Textfeld txtCaption. In dieses können Sie den Titel des Hauptfensters für ein beliebiges Programm eingeben. Über die Funktion FindWindow wird die Zugriffsnummer für dieses Fenster abgerufen. Anschließend verwendet das Programm die Funktion PostMessage, um eine WM\_CLOSE-Nachricht in die Nachrichtenwarteschlange für das Fenster zu stellen – die gleiche Nachricht, die gesendet wird, wenn Sie das Feld Schließen oder das Systemmenü zum Schließen eines Fensters verwenden.

```
Private Declare Function PostMessage Lib "User32" Alias _
"PostMessageA" (ByVal hWnd As Long, ByVal Message As Long, ByVal _
wParam As Long, ByVal lParam As Long) As Long
Private Const WM_CLOSE = &H10
Private Sub cmdClose_Click()
  Dim WindowHandle As Long
  WindowHandle = FindWindow("", txtCaption.Text)
  If WindowHandle = 0 Then
    MsgBox "No window: Last Error was " & Err.LastDllError
    Exit Sub
   Else
    Call PostMessage(WindowHandle, WM_CLOSE, 0, 0)
   End If
End Sub
```
# Ergebnisse

Die standardmäßige Bezeichnung lautet Untitled - Notepad, dem Namen des Anwendungsfensters eines Standardeditors. Das Programm schlägt fehl. Im Meldungsfeld wird der Fehlercode LastError angezeigt, ein Wert, der vom Betriebsystem ausgegeben wird und über den Fehlerinformationen bereitgestellt werden.<sup>5</sup> Ihre Aufgabe besteht aus zwei Arbeitsschritten:

- 1. Finden Sie die Bedeutung des letzten Fehlercodes heraus.
- 2. Ändern Sie das Programm so ab, dass es funktioniert.

<sup>5.</sup> Der Fehlercode LastDllError trägt unter Windows NT die Nummer 123, unter Windows 95/ 98 lautet die Fehlernummer 0.

# Puzzle 3 Möchte Poly einen Keks?

Die GDI-Schnittstelle (Graphical Device Interface) von Windows verfügt über weitaus mehr Grafikfunktionen als in Visual Basic zur Verfügung stehen. Eine dieser Funktionen erlaubt Ihnen das Zeichnen eines Polygons mit beliebig vielen Seiten in nur einem Arbeitsschritt. Diese Polygon-Funktion wird in der C-Dokumentation folgendermaßen definiert:

```
BOOL Polygon(
HDC hdc // Zugriffsnummer für den Gerätekontext
CONST POINT *lpPoints, // Zeiger auf die Scheitelpunkte des Polygons
int nCount // Zählung der Scheitelpunkte des Polygons
);
```
Der hdc-Parameter stellt den Gerätekontext für das Fenster dar, in dem das Polygon gezeichnet wird. Bei dem lpPoints-Parameter handelt es sich um einen Zeiger auf die erste von mehreren Koordinaten, mit denen die zu verbindenden Punkte beschrieben werden. Der Parameter nCount bezeichnet die Anzahl der Punkte.

Können Sie das folgende Programm so abändern, dass die Figur in Abbildung P3-1 angezeigt wird?

```
' Poly Example Program
' Copyright © 1998 by Desaware Inc. Alle Rechte vorbehalten
Option Explicit
Private Type POINTAPI
   X As Long
  Y As Long
End Type
Private Declare Function Polygon Lib "gdi32" (hdc As Long, _
lpPoint As POINTAPI, nCount As Long) As Long
' Funktion lädt ein Array von Punkten
Private Sub LoadPointArray(ByVal Width As Long, ByVal Height _
As Long, ByVal Increment As Integer, PointArray() As POINTAPI)
   Dim curidx As Integer
   ReDim PointArray((Height \ Increment) + 2)
   Do
     curidx = curidx +1PointArray(curidx).X = WidthPointArray(curidx). Y = Height - curidx * Internet
```

```
curidx = curidx + 1PointArray(curidx).X = 0PointArray(curidx). Y = curidx * Increment
   Loop While curidx * Increment < Height
End Sub
Private Sub Form_Paint()
  Dim points() As POINTAPI
```

```
LoadPointArray Width, Height, 5, points()
   Call Polygon(hWnd, points(0), UBound(points) + 1)
End Sub
```

```
Private Sub Form_Resize()
   Refresh
End Sub
```
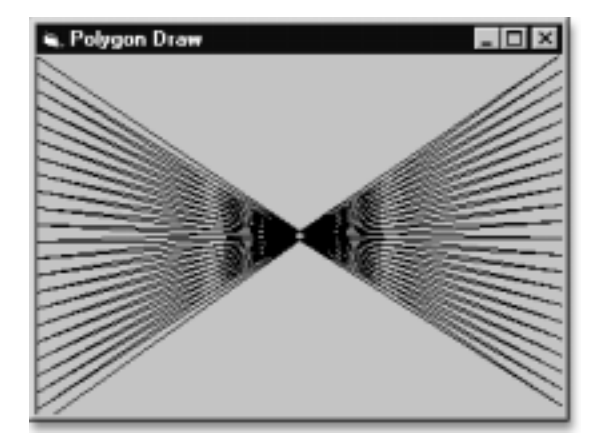

Abbildung P3-1 Richtige Anzeige für das Poly-Programm

# Ergebnisse

Nach der Ausführung des oben aufgeführten Codes wird ein leeres Formular angezeigt.

Können Sie den Code berichtigen? Die Aufgabe kann schwieriger sein, als sie zunächst aussieht.

# Puzzle 4 Nomen est Omen

Wir geben unseren Computern gerne Namen. Nein, diese Tatsache rührt nicht daher, dass wir einem Computer etwas menschlichere Züge verleihen möchten. Es ist halt so, dass bei der Installation von Windows ein Computername angegeben werden muss.

Glücklicherweise ist es mit Hilfe der Win32-API sehr einfach, über ein Programm den Namen des Computers zu ermitteln, auf dem dieses Programm ausgeführt wird.

In C wird die Funktion GetComputerName folgendermaßen deklariert:

```
BOOL GetComputerName(
LPTSTR lpBuffer, // Adresse des Namenspuffers
LPDWORD nSize // Adresse für die Größe des Namenspuffers
);
```
Sie könnten sich das folgende einfache Programm ausdenken, mit dem der Computername abgerufen und anschließend in einem Namensfeld angezeigt wird:

```
' Computer Name
' Copyright © 1998 by Desaware Inc. Alle Rechte vorbehalten
Option Explicit
Private Declare Function GetComputerName Lib "kernel32" (ByVal _
ComputerName As String, ByVal BufferSize As Long) As Long
Private Const MAX_COMPUTERNAME_LENGTH = 15
Private Sub Form_Load()
   Dim s$
   Call GetComputerName(s$, MAX_COMPUTERNAME_LENGTH + 1)
   lblName.Caption = s$
End Sub
```
# Ergebnisse

Das Ergebnis mag als Kommentar zu einem Code genügen, den Sie sich einfach ausdenken. Wie wäre es, wenn Sie nun Hand anlegen und das Programm so abändern, dass es funktioniert?

# Puzzle 5 Finden Sie den Namen des ausführenden Programms!

Sie kennen den Namen Ihres Programms. Schließlich haben Sie es kompiliert und sehr wahrscheinlich auch installiert. Wenn Sie jedoch Softwarekomponenten erstellen, können diese Komponenten von vielen anderen Anwendungen aufgerufen werden, und Sie wissen nicht unbedingt, welche Anwendung Ihre Komponente verwendet.

Warum sollten Sie dies wissen wollen? Der einfachste Grund dafür wäre, dass Sie die Komponente lizenzieren möchten. Sie möchten in diesem Fall ermitteln können, ob die Komponente innerhalb der Visual Basic-Laufzeitumgebung oder innerhalb eines kompilierten ausführbaren Programms verwendet wird. Wird die Komponente in der VB-Umgebung ausgeführt, können Sie überprüfen, ob eine Lizenz vorliegt, bevor Sie die Komponente zur Ausführung freigeben.

Über die Win32-API ist es sehr einfach, den Namen des Programms zu ermitteln, durch den ein Prozess ursprünglich gestartet wurde. Dies gelingt mit der Funktion GetModuleFileName. Diese Funktion wird im Win32 Software Development Kit (SDK) folgendermaßen definiert:

```
DWORD GetModuleFileName(
```

```
HMODULE hModule, // Zugriffsnummer des Moduls, nach dessen Dateiname
                  // gesucht wird
LPTSTR lpFilename, // Zeiger auf Puffer, der den Modulpfad empfangen
                   // soll
DWORD nSize // Puffergröße, in Zeichenwerten
);
```
Die Konvertierung dieser Parametertypen in Visual Basic sollte nicht schwer fallen. Bei Parameter hModule handelt es sich um eine Zugriffsnummer, daher muss es sich um einen 32-Bit-Wert vom Typ Long handeln. Der lpFilename-Parameter ist eine Zeichenfolge, die mit dem vollständigen Pfad sowie dem Namen der ausführbaren Datei geladen wird. Dieser Parameter muss ByVal als Zeichenfolge deklariert werden. Bei dem Parameter nSize handelt es sich um einen weiteren 32-Bit-Wert des Typs Long, der die Länge des Zeichenfolgenpuffers enthält. Und da die Funktion im Rahmen der Prozessverwaltung eingesetzt wird, befindet sie sich in der DLL (Dynamic Link Library) kernel32. Die Funktion kann also folgendermaßen deklariert werden:

Private Declare Function GetModuleFileName Lib "kernel32" Alias \_ "GetModuleFileNameA" (ByVal hModule As Long, ByVal lpFileName As \_ String, ByVal nSize As Long) As Long

Der Parameter hModule bedarf einer weiteren Erläuterung. Eine Modulzugriffsnummer unter Windows enthält die Adresse, an der das angegebene Modul in den Speicher geladen wird. Beim Start einer Anwendung wird die ausführbare Datei im Speicher zugeordnet, beginnend mit der Moduladresse für die ausführbare Datei. Jede von der Anwendung verwendete DLL wird einer anderen Adresse zugeordnet, die zur Moduladresse für diese DLL wird.<sup>6</sup> Mit der Funktion GetModuleFileName kann der Dateiname für ein beliebiges von einem Prozess verwendetes Modul abgerufen werden.

Im vorliegenden Fall wenden wir einen Trick an: Wenn Sie den Parameter hModule auf 0 setzen, wird über die Funktion der Name der Anwendung abgerufen, die ursprünglich den Prozess gestartet hat.

Das Projekt ExecutableFinder ist eine einfache ActiveX-DLL-Komponente, die ein einklassiges Objekt mit dem Namen Server enthält. Dieses Objekt stellt eine einzige Methode bereit, mit der das aufrufende Element ermitteln kann, ob es sich bei der Art der ausgeführten Anwendung um Visual Basic handelt. Wenn über eine Anwendung ein Serverobjekt erstellt wird, wird die ExecutableFinder-DLL in den Prozess geladen. Die IsThisVB-Methode verwendet die GetModuleFileName-Funktion, um zu ermitteln, ob es sich bei dem ausgeführten Programm um ein Visual Basic-Programm handelt. Wenn Sie ein Programm innerhalb der Visual Basic-Entwicklungsumgebung ausführen, gibt GetModuleFileName an, dass es sich, je nachdem, ob Sie VB6, VB5 oder VB4 verwenden, um das Programm vb6.exe, vb5.exe oder vb4.exe handelt. Wenn Sie ein kompiliertes ausführbares Programm aufrufen, wird der Pfad dieses Programms abgerufen.

Die Server-Klasse enthält den folgenden Code:

' What's the Executable? ' Copyright © 1998 by Desaware Inc. Alle Rechte vorbehalten Option Explicit Private Declare Function GetModuleFileName Lib "kernel32" Alias \_ "GetModuleFileNameA" (ByVal hModule As Long, ByVal lpFileName As \_ String, ByVal nSize As Long) As Long Private Const MAX\_PATH = 260

<sup>6.</sup> In Anhang B, »Häufig gestellte Fragen«, finden Sie weitere Informationen zu Modulzugriffsnummern.

```
Public Function IsThisVB() As Boolean
   Dim ExecName As String
   Dim LastBackslashPos As Long
   ExecName = String$(MAX PATH + 1, 0)
  Call GetModuleFileName(0, ExecName, MAX_PATH)
   ' Jetzt den Pfad abschneiden
   LastBackslashPos = InStrRev(ExecName, "\ ")
   If LastBackslashPos = 0 Then
     LastBackslashPos = InStrRev(ExecName, ":")
   End If
   ExecName = Mid$(ExecName, LastBackslashPos + 1)
   If LCase$(ExecName) = "vb6.exe" 0rLCase$(ExecName) = "vb5.exe" Or _
     LCase$(ExecName) = "vb32.exe" Then
     IsThisVB = True
   End If
```
End Function

Der Parameter ExecName ist eine Zeichenfolge, die durch MAX\_PATH + 1 Bytes initialisiert wird. Dieser Wert ist lang genug, um den längsten vom System unterstützten Pfad aufzunehmen. Die GetModuleFileName-Funktion lädt die Zeichenfolge mit dem vollständigen Pfad der ausführbaren Datei, durch die der Prozess gestartet wurde.

In diesem Fall ist der vollständige Pfad unwichtig – wichtig ist nur der zuletzt aufgeführte Name der ausführbaren Datei. Sie können den Pfad entfernen, indem Sie nach dem letzten Backslash suchen (oder nach dem Doppelpunkt, falls das Programm vom Stammverzeichnis aus ausgeführt wird). Mit Hilfe der Funktion Mid\$ werden alle Zeichen vor dem Backslash aus der Zeichenfolge entfernt. Abschließend wird unter Berücksichtigung der Groß- und Kleinschreibung ein Vergleich mit den drei Namen der Visual Basic-Programme durchgeführt. Die Funktion gibt den Wert True zurück, wenn eine Übereinstimmung mit einem der drei Programmnamen konstatiert wird.

#### Ergebnisse

Fügen Sie der Visual Basic-Umgebung zu Testzwecken ein einfaches Projekt hinzu, wie in der IsThisVB-Gruppe gezeigt.

```
' IsThisVBTest Sample Program
```
' Copyright © 1998 by Desaware Inc. Alle Rechte vorbehalten

Option Explicit

```
Private Sub Form_Load()
   Dim serverobject As New Server
   If serverobject.IsThisVB Then
     Label1.Caption = "Yes – it's VB"
   Else
     Label1.Caption = "No – it's not VB"
   End If
End Sub
```
Aus irgendeinem Grund kann mittels dieses Programms nicht ermittelt werden, ob die Ausführung innerhalb der Visual Basic-Umgebung erfolgt.

Ihre Aufgabe besteht darin, den Grund dafür herauszufinden.

# Puzzle 6 Wo bleibt das Icon?

Die meisten Programmierer kennen sich mit Icons aus – diesen kleinen niedlichen rechteckigen Icons, die in Windows verwendet werden.<sup>7</sup> Icons können in speziellen Icondateien (üblicherweise mit der Erweiterung .ico), als Ressourcen innerhalb von Windows oder in DLLs gespeichert werden.

Windows stellt verschiedene integrierte Icons bereit, die mit Hilfe der Funktion LoadIcon geladen werden können. In der Win32-Dokumentation wird diese Funktion folgendermaßen definiert:

```
HICON LoadIcon(
```

```
HINSTANCE hInstance, // Zugriffsnummer für Anwendungsinstanz
LPCTSTR lpIconName // Iconnamenzeichenfolge oder Ressourcenbezeichner
);
```
Diese Beschreibung erscheint sehr einfach. Wie jede Zugriffsnummer wird der hInstance-Parameter als Typ Long definiert und als Wert übergeben. Bei dem Parameter IpIconName handelt es sich um eine Zeichenfolge. Der Typ lässt sich folgendermaßen beschreiben:

- LP (longfar): Zeiger.
- C Konstant (Constant): Dies bedeutet, dass die API-Funktion den Inhalt der Zeichenfolge nicht verändert.
- T Variiert in Abhängigkeit vom Einsprungpunkt. Als Format für die Zeichenfolge wird für den ANSI-Einsprungpunkt ANSI, für den Unicode-Einsprungpunkt Unicode verwendet.
- STR Auf NULL endende C-Zeichenfolge.

Die Deklaration lautet also:

```
Private Declare Function LoadIcon Lib "user32.dll" Alias "LoadIconA" _
   ( ByVal hInstance As Long, _
   ByVal lpIconName As String) As Long
```
<sup>7.</sup> Wieso rechteckig? Icons sind immer rechteckig – es ist nur so, dass Teile eines Icons transparent angezeigt werden können, so dass der Eindruck entsteht, Icons könnten viele verschiedene Formen aufweisen.

Wenn Sie eine Iconressource laden, enthält der Parameter hInstance die Modulzugriffsnummer der geladenen DLL. Ist der hInstance-Parameter NULL, wird ein SystemIcon geladen. Der IpIconName-Parameter gibt das zu ladende Icon an und verfügt außerdem über die folgende interessante Beschreibung:

Er zeigt auf eine in NULL endende Zeichenfolge, die den Namen der zu ladenden Iconressource enthält. Alternativ kann dieser Parameter den Ressourcenbezeichner in low-order word und 0 in high-order word enthalten. Verwenden Sie zum Erstellen dieses Wertes das Makro MAKEINTRESOURCE.

Die Funktion MAKEINTRESOURCE wird in der Headerdatei winuser folgendermaßen definiert:

```
#define MAKEINTRESOURCEA(i) (LPSTR)((DWORD)((WORD)(i)))
#define MAKEINTRESOURCEW(i) (LPWSTR)((DWORD)((WORD)(i)))
#ifdef UNICODE
#define MAKEINTRESOURCE MAKEINTRESOURCEW
#else
#define MAKEINTRESOURCE MAKEINTRESOURCEA
#endif // !UNICODE
```
Wenn der Parameterwert für hInstance NULL lautet, kann es sich bei dem IpIcon-Name-Parameter um eine der folgenden vordefinierten Konstanten handeln:

```
#ifdef RC_INVOKED
#define IDI_APPLICATION 32512
#define IDI_HAND 32513
#define IDI_QUESTION 32514
#define IDI_EXCLAMATION 32515
#define IDI_ASTERISK 32516
#if(WINVER \ge 0 \times 0400)#define IDI_WINLOGO 32517
#endif /* WINVER >= 0x0400 */#else
#define IDI_APPLICATION MAKEINTRESOURCE(32512)
#define IDI_HAND MAKEINTRESOURCE(32513)
#define IDI_QUESTION MAKEINTRESOURCE(32514)
#define IDI_EXCLAMATION MAKEINTRESOURCE(32515)
#define IDI_ASTERISK MAKEINTRESOURCE(32516)
\#if(WINVER >= 0x0400)
#define IDI_WINLOGO MAKEINTRESOURCE(32517)
#endif /* WINVER >= 0x0400 */#endif /* RC_INVOKED */
```
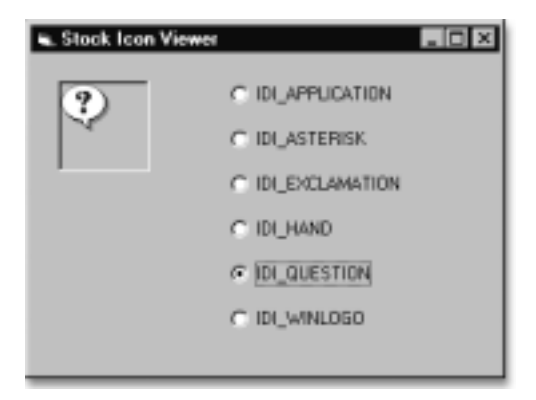

Abbildung P6-1 Das Hauptformular der Anwendung IconView

Abbildung P6-1 zeigt das Hauptformular der Anwendung IconView so, wie es normalerweise angezeigt werden sollte. Über jede Optionsschaltfläche wird ein anderes vordefiniertes Icon ausgewählt.

Die Variable m\_IconID im IconView-Projekt (auf der Begleit-CD-ROM) enthält den dem jeweiligen Icon entsprechenden Konstantenwert. Während des Ereignisses picture box Paint wird die Funktion LoadIcon dazu verwendet, die aktuelle Iconressource zu laden. Die DrawIcon-Funktion wird zum Zeichnen der Icons im Bildfeld verwendet. Die DrawIcon-Funktion wird in der Win32-Dokumentation folgendermaßen definiert:

```
BOOL DrawIcon(
```
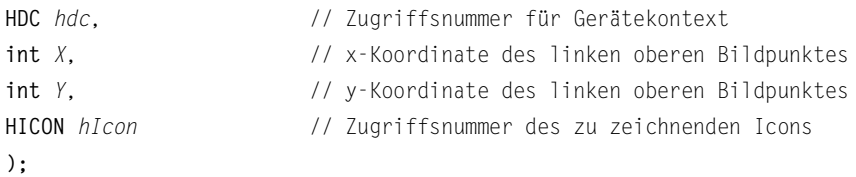

Der Parameter hDC stellt den Gerätekontext des Fensters dar, in dem Sie zeichnen werden, über die Parameter X und Y wird der Iconstandort angegeben, und durch den hIcon-Parameter wird die Zugriffsnummer für das Icon angegeben – sämtliche 32 Bits, alle als Wert.

Hier das Beispielprogramm:

```
' IconView Puzzle
' Copyright © 1998 by Desaware Inc. Alle Rechte vorbehalten
Option Explicit
Private Declare Function LoadIcon Lib "user32.dll" Alias _
```

```
"LoadIconA" ( _
   ByVal hInstance As Long, _
   ByVal lpIconName As String) As Long
Private Declare Function DrawIcon Lib "user32" (ByVal hdc As Long, _
ByVal x As Long, ByVal y As Long, ByVal hIcon As Long) As Long
Private Const IDI_APPLICATION = 32512&
Private Const IDI_HAND = 32513&
Private Const IDI_QUESTION = 32514&
Private Const IDI_EXCLAMATION = 32515&
Private Const IDI_ASTERISK = 32516&
Private Const IDI_WINLOGO = 32517&
Private m_IconID As Long
Private Sub Form_Load()
   m_IconID = IDI_APPLICATION
End Sub
Private Sub optIcon_Click(Index As Integer)
   Select Case Index
Case 0
      m_IconID = IDI_APPLICATION
     Case 1
      m_IconID = IDI_ASTERISK
    Case 2
      m_IconID = IDI_EXCLAMATION
    Case 3
      m_IconID = IDI_HAND
    Case 4
       m_IconID = IDI_QUESTION
    Case 5
      m_IconID = IDI_WINLOGO End Select
   Picture1.Refresh
End Sub
Private Sub Picture1_Paint()
   Dim iconhandle As Long
   iconhandle = LoadIcon(0, m_IconID)
```

```
If iconhandle = 0 Then
    MsgBox GetErrorString(Err.LastDllError)
   Else
    Call DrawIcon(Picture1.hdc, 0, 0, iconhandle)
   End If
End Sub
```
# Ergebnisse

Es werden keine Icons angezeigt. Woran liegt das?

# Puzzle 7 Überladene Grafiken

Zu den nützlichsten Win32-API-Funktionen gehören verschiedene Grafikfunktionen, die die Funktionen von Visual Basic mehr als in den Schatten stellen. Viele dieser Win32-Grafikfunktionen stellen nicht nur komplexe Zeichen- und Füllfunktionen bereit, sondern verfügen außerdem über eine enorme Ausführungsgeschwindigkeit. Dies ist ein Grund, weshalb in Windows viele Zeichenoperationen an die Grafikkarte oder Druckerengine weitergeleitet werden können, anstatt die Grafiken auf Ihrem Computer zu verarbeiten.

In diesem Beispiel wenden wir uns einer der einfacheren Grafikfunktionen zu, nämlich der Polyline-Funktion. In der Win32 SDK wird diese Funktion folgendermaßen definiert:

```
BOOL Polyline(
  HDC hdc, // Zugriffsnummer für Gerätekontext
  CONST POINT *lppt, // Adresse des Arrays mit den Endpunkten
  int cPoints // Anzahl der Punkte im Array
  );
```
Daraus ergibt sich Folgendes:

- Der hdc-Parameter ist die Zugriffsnummer eines Gerätekontextes für Zeichenoperationen. Wie bei die meisten Zugriffsnummern handelt es sich um einen Wert vom Typ Long.
- Der Ippt-Parameter ist ein Array mit POINT-STRUKTUREN. Das CONST-Schlüsselwort gibt an, dass die Werte in diesem Array nicht durch die API-Funktion verändert werden können.
- Der nCount-Parameter stellt die Anzahl der Arrayeinträge dar, also die Anzahl der Linienpunkte. Durch die Funktion werden sämtliche Punkte des Arrays durch Linien in der aktuellen Farbe miteinander verbunden.

Eine POINT-Struktur wird in C folgendermaßen definiert:

```
typedef struct tagPOINT
  {
  LONG x;
  LONG y;
  } POINT;
```
Die POINT-Struktur sollte in Visual Basic wie folgt deklariert werden:

```
Type POINTAPI
     x As Long
     y As Long
End Type
```
Warum wird der Name von POINT in POINTAPI geändert? Da es sich bei POINT um ein Wort handelt, das für Visual Basic reserviert ist, kann es bei einer Ersetzung dieses Wortes durch eine benutzerdefinierte Struktur zu Missverständnissen kommen, nicht nur bei den Personen, die Ihr Programm verstehen möchten, sondern auch auf der Seite von Visual Basic selbst.

Das Polyline-Programm ist so konzipiert, dass ein Kreis in eine bestimmte Anzahl von Punkten unterteilt wird, die nach dem Zufallsprinzip durch Linien miteinander verbunden werden, wie in Abbildung P7-1 dargestellt wird.

Das Programm verfügt über ein Textfeld, in das Sie die Anzahl der Punkte eingeben können, die Schaltfläche Löschen, mit der Sie das Formular löschen können, die Schaltfläche Draw Shape, mit der Sie die Zeichenoperation ausführen, und das Kontrollkästchen Auto, über welches das Programm nach dem Zufallsprinzip die Punkteanzahl auswählt und die Linien basierend auf diesen Punkten einzeichnet. Auf diese Weise werden Spezialeffekte erzielt, die eine fast hypnotische Wirkung haben.

Das nachstehende Beispiel zeigt das Polyline-Programm. Das Nachvollziehen der Funktion SetupPoints kann sich als etwas schwierig erweisen, wenn Sie sich nicht einige trigonometrische Berechnungen aus Ihrer Schulzeit ins Gedächtnis zurückrufen. Es ist zur Lösung dieses Puzzles zwar nicht unbedingt erforderlich, die mathematischen Berechnungen zu verstehen, die sich hinter der Zeichenoperation verbergen, nachfolgend werde ich jedoch all denen eine kurze Erläuterung geben, die diesen Versuch wagen möchten.

Abbildung P7-2 wird Ihnen dabei helfen, die folgende Logik zu verstehen.

Im nachstehenden Beispiel weist die Form eine größere Breite als Höhe auf. Das bedeutet, dass der Radius des Kreises der halben Höhe entspricht, also Scale-Height/2. Der vertikale Abstand zwischen dem Kreismittelpunkt und einem beliebigen Punkt auf der Kreislinie entspricht dem Radius multipliziert mit sin(A). Der Kreismittelpunkt ist (ScaleWidth/2, ScaleHeight/2), d.h. diese Werte müssen zum Abstand vom Kreismittelpunkt addiert werden, um die Position des Punktes im Formular zu berechnen. Der ScaleMode-Parameter für das Formular wird auf Pixel eingestellt, da die API-Funktion Polyline die Angabe der Koordinatenwerte in Pixeln erwartet.

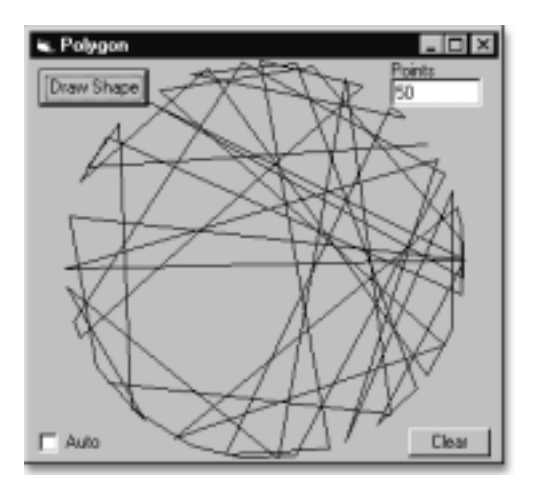

Abbildung P7-1 Das Polyline-Programm verbindet die Punkte eines Kreises nach dem Zufallsprinzip durch Linien miteinander

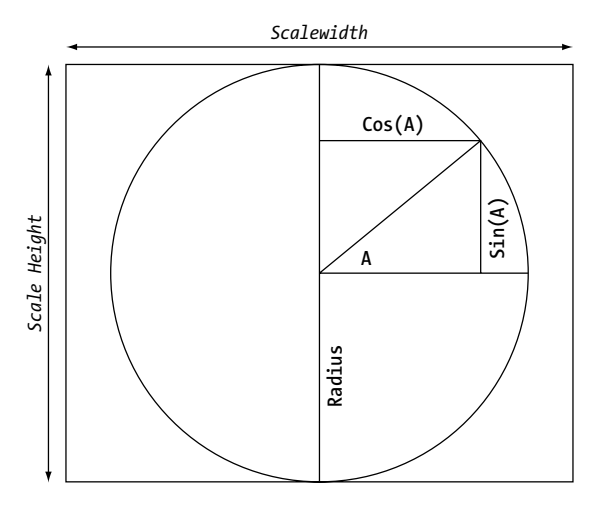

Abbildung P7-2 Darstellung der Kreisberechnung

```
' Polyline Example
' Copyright © 1998 by Desaware Inc. Alle Rechte vorbehalten
Option Explicit
Private Type POINTAPI
     X As Long
     y As Long
```

```
End Type
```

```
Private Declare Function Polyline Lib "gdi32" (ByVal hdc As Long, _
lppt() As POINTAPI, ByVal nCount As Long) As Long
Private PointArray() As POINTAPI
Private CurrentColorIndex As Integer
' Wir benötigen die Arccos-Funktion – arccos(0) ist Pi
Private Function Arccos(X As Double)
  Arccos = Atn(-X / Sqr(-X * X + 1)) + 2 * Atn(1)
End Function
' Diese Funktion unterteilt den Kreis in Punkte und verteilt diese beliebig
Private Sub SetupPoints(PointCount As Long, Radius As Long, Xoffset As _
Long, Yoffset As Long)
   Dim AngleIncrement As Double
   Dim PointNumber As Long
   Dim SwapPoint As Long
   Dim TempPoint As POINTAPI
   ' Arccos(0) ist Pi. 2 * Pi stellt die Anzahl der Radianten im Kreis dar.
   ' 2 * P_1' /PointCount stellt den Winkel (in Radianten) zwischen den Punkten dar.
   AngleIncrement = 2 * Arccos(0) / PointCountReDim PointArray(PointCount)
   ' Die Cos- und Sin-Funktionen erhalten die x- und y-
Werte für die Punktpositionen entlang des Kreises
   ' bei einem vorgegebenen Winkel.
   For PointNumber = 0 To PointCount – 1
     PointArray(PointNumber).X = Cos(PointNumber * PointCount) *Radius + Xoffset
     PointArray(PointNumber).y = Sin(PointNumber * PointCount) * _
     Radius + Yoffset
   Next PointNumber
   ' Zurückkehren an den ursprünglichen Punkt
   LSet PointArray(PointCount) = PointArray(0)
   ' Ersten oder letzten Punkt nicht verschieben
   For PointNumber = 1 To PointCount
     ' Jeden Punkt durch einen zufällig ermittelten Punkt ersetzen
     SwapPoint = Int(Rnd() * PointCount)
     LSet TempPoint = PointArray(SwapPoint)
```

```
LSet PointArray(SwapPoint) = PointArray(PointNumber)
     LSet PointArray(PointNumber) = TempPoint
   Next PointNumber
End Sub
Private Sub chkAuto_Click()
   Timer1.Enabled = chkAuto.Value
End Sub
Private Sub cmdClear_Click()
  ' Form löschen
  Me.Cls
End Sub
Private Sub cmdDraw_Click()
   Dim points As Long
   Dim Radius As Long
   ' Abrufen der Punkteanzahl vom Textfeld
   points = txtPoints.Text
   If points = 0 Then points = 2' Der Radius ist kleiner als die halbe Höhe oder Breite
   If ScaleWidth < ScaleHeight Then
     Radius = ScaleWidth / 2
   Else
     Radius = ScaleHeight / 2
   End If
   SetupPoints points, Radius, ScaleWidth / 2, ScaleHeight / 2
  Call Polyline(hdc, PointArray(), points)
   ' Zur nächsten der 16 Standardfarben wechseln
   CurrentColorIndex = (CurrentColorIndex + 1) Mod 16
   Me.ForeColor = QBColor(CurrentColorIndex)
End Sub
Private Sub Form_Load()
   Randomize
End Sub
Private Sub Timer1_Timer()
```

```
' Zeichenoperation mit den aktuellen Einstellungen durchführen
cmdDraw_Click
```

```
' Neuen Zählerstand für nächsten Durchlauf einstellen
```

```
txtPoints.Text = Int(Rnd() * 50) + 5
```
End Sub

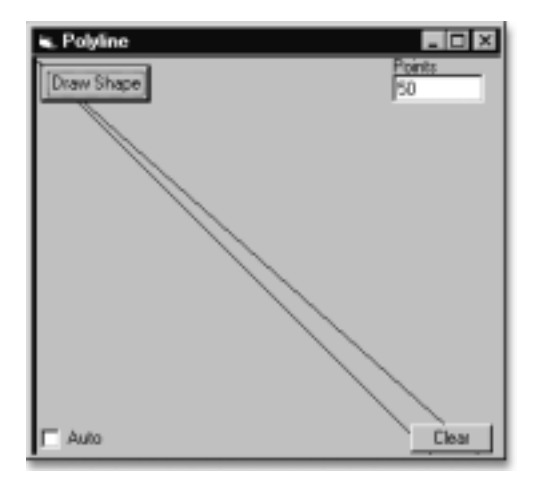

Abbildung P7-3 Das aktuell mit dem Programm gezeichnete Bild entspricht nicht dem gewünschten Ergebnis

# Ergebnisse

Die Polyline-Funktion arbeitet sehr schnell. Sie erkennen dies, wenn Sie auf die Schaltfläche Auto klicken und beobachten, wie die Zeichnung automatisch aktualisiert wird.

Dies sollte eigentlich passieren, wenn Sie auf die Schaltfläche Draw Shape klicken. Die tatsächlichen Ergebnisse variieren allerdings von einem leeren Formular bis zu einer Zeichnung, die der in Abbildung P7-3 gezeigten ähnelt.

Können Sie das Programm reparieren?

# Puzzle 8 Bockspringen

Windows enthält die API-Funktion Getversionex, mit der Sie über Ihre Anwendung die Version des derzeit laufenden Betriebssystems ermitteln können. Die Information über die Betriebssystemversion mag unwichtig erscheinen und ist auch unerheblich für jene Entwickler, die ausschließlich Visual Basic verwenden. Die Systemversionsangabe kann jedoch für Programmierer, die die Win32-API verwenden, äußerst wichtig sein. Warum? Weil Microsoft dem Betriebssystem ständig neue API-Funktionen hinzufügt. Über die Versionsinformation können Sie vor dem Aufruf einer Funktion sicherstellen, dass diese auch tatsächlich verfügbar ist.

Die Leistung einer Win32-Anwendung wird unter einem älteren Betriebssystem üblicherweise erheblich eingeschränkt. Mit anderen Worten: Wenn Sie die Funktionalität neuerer Systeme wie z.B. Windows 2000 voll nutzen möchten, sollten Sie über Ihre Anwendung keine Funktionen aufrufen, die von einem älteren System nicht unterstützt werden. Statt dessen sollten Sie diesen Teil der Anwendung deaktivieren, einen alternativen Ansatz zur Bereitstellung der jeweiligen Funktionalität verwenden oder dem Benutzer den Vorschlag machen, sein System aufzurüsten.

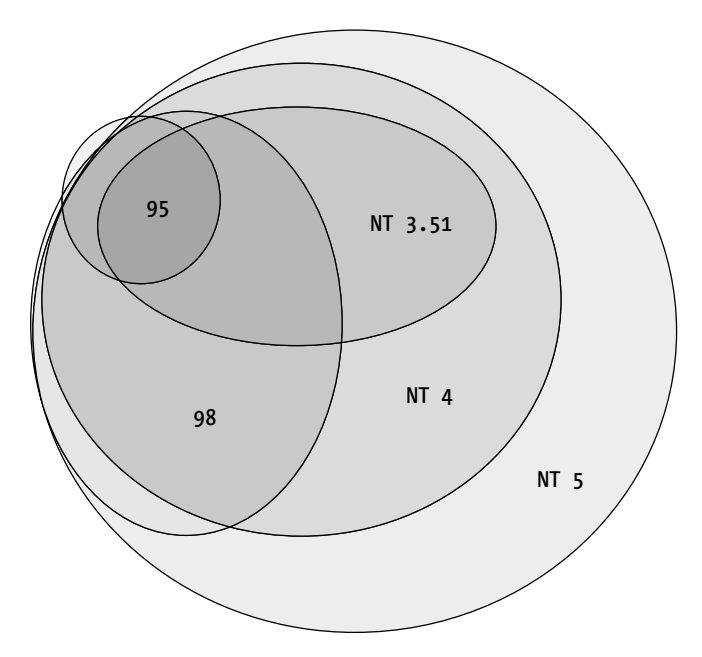

Abbildung P8-1 Jede Betriebssystemversion unterstützt unterschiedliche Win32-API-Funktionen

Unter den derzeit verwendeten Betriebssystemen (nein, wir werden die 16-Bit-Systeme nicht länger berücksichtigen, auch wenn diese z. T. noch verwendet werden) stellen Windows 95 und NT 3.51 die Systeme mit der niedrigsten Funktionalität dar. Bei beiden Systemen können verschiedene unter NT 4, und Windows 98 verfügbare Funktionen nicht verwendet werden bzw. werden nicht unterstützt. In Abbildung P8-1 sind die sich überschneidenen Funktionen zu sehen. Wie Sie erkennen können, baut jede Windows NT-Version auf dem API-Satz einer früheren Version auf. Windows NT, Version 4.0, verfügt über die meisten der Funktionen von Windows 95 und Windows 98, umgekehrt lässt sich dies leider nicht behaupten. Windows 98 unterstützt mehr NT-Funktionen als Windows 95, bei weitem jedoch nicht alle.

In Win32-Anwendungen wird die Funktion GetVersionEx dazu verwendet, detaillierte Informationen über das Betriebssystem abzurufen.

In der Windows-Dokumentation wird diese Funktion folgendermaßen definiert:

Mit der GetVersionEx-Funktion können erweiterte Informationen zur derzeit ausgeführten Betriebssystemversion abgerufen werden.

```
BOOL GetVersionEx(
 LPOSVERSIONINFO lpVersionInformation // Zeiger auf Version
                                        // Informationsstruktur
```
**);**

Die Funktion verwendet als Parameter einen Zeiger auf eine OSVERSIONINFO-Struktur, die folgendermaßen definiert wird:

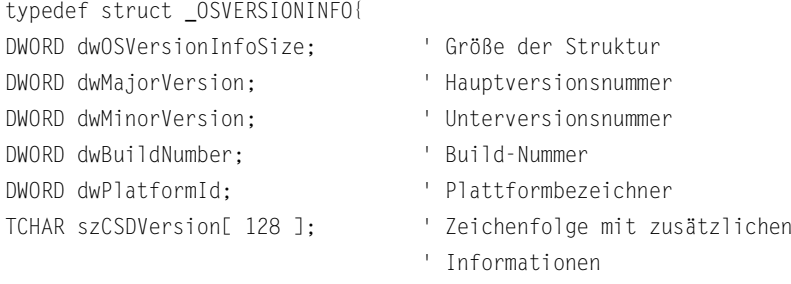

} OSVERSIONINFO;

Bei der Plattform-ID handelt es sich um eine der folgenden Konstanten:

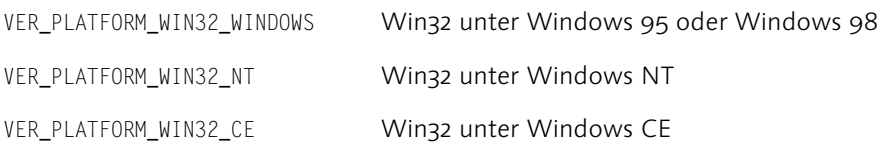

Der Unterversionsnummer lautet bei Windows 95 0, bei Windows 98 lautet sie 10. Die Hauptversionsnummer lautet sowohl für Windows 95 als auch für Windows 98 4.

Sie können zunächst versuchsweise den folgenden Code verwenden:

```
' WinVer Project
' Copyright © 1998 by Desaware Inc. Alle Rechte vorbehalten
Private Type OSVERSIONINFO
   dwOSVersionInfoSize As Long
   dwMajorVersion As Long
   dwMinorVersion As Long
   dwBuildNumber As Long
   dwPlatformId As Long
   szCSDVersion As String * 128
End Type
Private Declare Function GetVersionEx Lib "kernel32" _
(os As OSVERSIONINFO) As Long
Private Const VER_PLATFORM_WIN32s = 0
Private Const VER_PLATFORM_WIN32_WINDOWS = 1
Private Const VER_PLATFORM_WIN32_NT = 2
Option Explicit
Private Sub Form_Load()
   Dim os As OSVERSIONINFO
   Dim res As Long
   Dim s$
   Dim nullpos&
   res = GetVersionEx(os)
   If res <> 0 Then ' success
     Select Case os.dwPlatformId
       Case VER_PLATFORM_WIN32_NT
         s$ = "Windows NT version " & os.dwMajorVersion _
         & os.dwMinorVersion
       Case VER_PLATFORM_WIN32_WINDOWS
         s$ = "Windows "
         If os.dwMinorVersion = 10 Then s$ = s$ & "98" Else
```

```
s$ = s$ & "95"
      Case Else
        s$ = "Unknown 0S"
     End Select
     s$ = s$ & vbCrLf
     s$ = s$ & "Build: " & os.dwBuildNumber & vbCrLf
    nullpos = InStr(os.szCSDVersion, Chr$(0))
    If nullpos > 1 Then s$ = s$ & Left$(os.szCSDVersion, nullpos – 1)
   Else
    s$ = "GetVersionInfoEx failed"
   End If
   Label1.Caption = s$
End Sub
```
# Ergebnisse

Laufzeitfehler 453: DLL-Einsprungpunkt GetVersionEx in kernel32 nicht gefunden.

Können Sie das Programm reparieren?

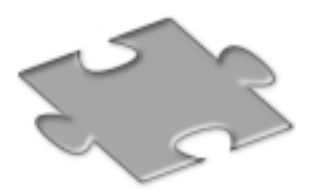

# Teil II Die Lösungen

In diesem Teil des Buches finden Sie die Lösungen zu den Puzzlen aus Teil I. Bevor Sie weiterlesen, sollten Sie bedenken, dass der erzielte Lerneffekt direkt proportional zu der Zeit ist, die Sie darauf verwenden, die Puzzle selbst zu lösen.

Wenn Sie also bisher noch keines der Puzzle gelöst haben, schlage ich vor, die folgenden Schritte auszuführen, bevor Sie sich die Lösungen anschauen.

- ► Lesen Sie die Hinweise in Anhang A.
- Arbeiten Sie die Tutorien in Teil III durch, da Sie mit deren Hilfe die Fähigkeit erlangen können, die Puzzle selbständig zu lösen.

Dies kann ein wenig zeitaufwendiger sein, ist aber umso effektiver.

# nden Sie –<br>atürlich im<br>uch.<br>ss <mark>»tot</mark>al gemeine«<br>rlagsteam von<br>... **Die Lösungen finden Sie – natürlich im Buch.**

**Das »total gemeine« Verlagsteam von** 

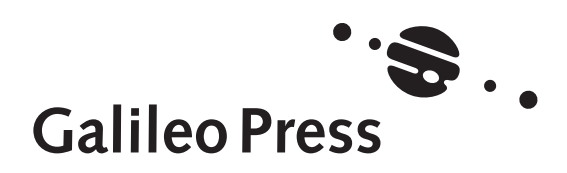

# Lösung 1 Wo steckt denn jetzt der API-Aufruf?

Die Deklaration Erschien vom Aufbau her vielleicht sinnvoll, sie enthielt jedoch zwei Fehler. Obwohl die Funktion als GetUserDefaultLCID bezeichnet werden kann, stehen Ländereinstellungen doch in Zusammenhang mit dem Betriebssystem und sind daher Teil der kernel32-DLL und nicht, wie in der ursprünglichen Deklaration dargestellt, der User32-DLL.

Darüber hinaus muss bei den Win32-Funktionen die Groß- und Kleinschreibung berücksichtigt werden (im Gegensatz zu den 16- Bit-Windows- Funktionen). Bei der Mehrzahl der API-Funktionsnamen, die mehrere Wörter enthalten, wird der erste Buchstabe eines jeweiligen Wortes groß geschrieben, wie dies bei der Get-WindowText-Funktion der Fall ist. Bei LCID handelt es sich jedoch um ein Akronym (LoCale IDentifier), daher müssen alle Buchstaben groß geschrieben werden.

Diese Art von Fehlern werden leicht übersehen. Das Gute hierbei ist, dass diese Fehler in Visual Basic nicht nur ermittelt werden können, sondern Sie sogar eine eindeutige Meldung diesbezüglich erhalten. Wenn Sie den Laufzeitfehler 453 empfangen (Angegebene DLL-Funktion nicht gefunden), wird das Problem mit großer Sicherheit durch die Deklaration verursacht, häufig durch einen Fehler im Funktions- oder Bibliotheksnamen.

Durch den nachstehenden Code wird nicht nur das Problem behoben, sondern gleichzeitig die Verwendung der LCID zur Ermittlung des englischen Namens der durch diese Ländereinstellung verwendeten Sprache verdeutlicht.

```
' Wo steckt denn jetzt der API-Aufruf?
' Copyright © 1998 by Desaware Inc. Alle Rechte vorbehalten
Option Explicit
Private Declare Function GetUserDefaultLCID Lib "kernel32" () As Long
Private Const LOCALE_SENGLANGUAGE = &H1001&
' Englischer Name der Sprache
Private Declare Function GetLocaleInfo Lib "kernel32" Alias _
"GetLocaleInfoA" (ByVal Locale As Long, ByVal LCType As Long, _
ByVal lpLCData As String, ByVal cchData As Long) As Long
Private Sub Command1_Click()
   Dim lcid&
```

```
Dim info$
  lcid = GetUserDefaultLCID()
  info = String$(255, 0)
  Call GetLocaleInfo(lcid, LOCALE_SENGLANGUAGE, info, 255)
  info$ = Left$(info, InStr(info, Chr$(0)) – 1)
  MsgBox lcid & ":" & info$, vbOKOnly, "User Default LCID"
End Sub
```
# Index

#### **!**

RPC FAR 255 16 Bit 21

## **A**

ActiveX 14, 126, 135 ActiveX-DLL-Komponente 33 Adresse Abruf 84 advapi32.dll 402, 433 Algebra Boolesche 317 Anweisung #define 374, 398 ByVal 19 cputest 395 Debug.Print 117, 319 Declare 20, 101, 124, 237, 295, 296, 315, 348, 349, 365 include 91 typedef 373, 384, 401 Anzeigetyp 52 API Aufruf 26 OLE 125 RasEnumEntries 87 Remote Access Service 87 api32.txt 117, 161, 166, 194, 298, 322, 357, 454, 455 API-Aufruf 22 API-Dokumentation 107 API-Funktion 20, 267 Change DisplaySettings 52 FindWindow 27 FormatMessage 164 GetClientRect 386 GetLastError 161 GetResourceFunction 109 Getversionex 47 lstrlen 193 NetUserAdd 117 Polyline 42 RasDial 96 RegQueryValueEx 75 API-Funktionen 124

API-Funktionsaufruf 13 apigid32.dll 14, 243, 336, 379 API-Satz 48 Array 41, 189 Aspects 138 Iprasentryname 88 myArray 380 RasEntryBuffer 90 Section 413 Arraystruktur Iprasentryname 88 As Any 20, 21 As IUnknown 268 ASP 452 Attribut FOF\_MULTIDESTFILES 145 FOF\_SIMPLEPROGRESS 152 Auflistung ChangesInProgress 444, 447, 450 GlobalKeyCollection 72 KeyCollection 68 Aufruf RtlMoveMemory 391 Aufrufkonvention stdcall 347, 348, 351 Aufzählung ServiceControlRights 431

# **B**

Backslash 174 bad DLL calling convention 19 basetyps.h 132 Befehl Dir 82 OleDraw 271 Begriff constantname 400 Ländereinstellung 26 Beispiel Event 456 Benutzersteuerelement 21 Bit fDtrControl 334, 335 Bitfelder 317 Boolean.vbp 319, 320

BSTR 263 Bugs 20, 60 datenabhängig 19 By Reference As Long 196 By Val 171 ByRef 354, 366 BYTE 55 Byte 55 Bytearray 221 ByVal 27, 366 ByVal As Long 87, 180 ByVal As String 92, 104 ByVal as String 97 ByValSp.vbp 353 ByValSt.vbp 362

# **C**

C 36 C/C++-Headerdateien 396 C-Datentyp char 378 C-Deklaration 84 C-Deklaration für FindWindow 27 char 378 C-Headerdatei 13, 93 Cheaders 15 Check A&W Suffixes 403 class, struct 378 CLSID 126, 128 C-Makro 186 Code Err.Raise 256 COM 124, 135 COM+ 124 CPU 142, 339 cpuid. h 397 cpuid.h 398 cpuinf32.dll 142, 395, 397 Currency 315 CurrentState 429 C-Zeichenfolge 363

# **D**

Datei Include 91 include 91 MapInfo1.frm 105

PE 406 Pointers.vbp 358 Dateiformat exe 404 Dateinamenlänge maximal 80 Dateisystemname 80 Daten gültig 22 Datenpuffer 74 Datenstruktur DEVMODE 84 Datentyp an\_\_intxx 369 As Any 198, 205 long double 369 unsigned short 375 Variant 351 DaylightBias 79 Deklaration 19 jeder Variablen 21 LoadIconBynum 181 LoadIconBystring 181 LPVOID 58 RtlMoveMemory 358 Sub 237 Desaware 16, 394 desaware 142 DEVMODE 52 dialext 99 Dienste 426 DisplayModes.vbp 57 DisplayName 429 DLL 14, 22, 32, 33, 124  $C++-14$ ExecutableFinder 33 kernel32 159 User32 159 DllCanUnloadNow 399 DLL-Einsprungspunkt 26 DllGetClassObject 399 DllMain 399 DllRegisterServer 399 DllUnregisterServer 399 DocProp 85 Dokumentation API 61  $C++ 21$ 

 $C/C++ 13.18$ Win32 96 Win32 SDK 81 Win32-API 68 Double 315 double 378 Druckerengine 41 Druckertyp 52 Druckfunktion 52 DumpBin 402 DumpBin.exe 300 DumpInfo 112, 402 DWORD 55, 65 Dynamic Link Library 14

# **E**

Ebene API- 17 Editoroption 21 Variablendeklaration erforderlich 21 Eigenschaft Command.hwnd 155 Err.LastDllError 166, 177, 439 hdc 167 OLEDropMode 147 ScaleHeight 168 ScaleMode 139, 154 ScaleWidth 168 Einsprungpunkt ANSI 22, 54, 215 DLL 50 LoadIconA 181 SetWindowTextW 367 Unicode 22, 27, 54 EnvStr.vbp 58, 191 Ereignis Form\_Load 72 Initialize 429 List2\_Click 73 MouseMove 328 OLEDragDrop 148 RAS 101 Err.LastDllError 22 ERROR\_MORE\_DATA 74 ErrString.bas 63, 256 errstring.bas 287 EXE 124

#### **F**

Farbtiefe 52 Fehlercode LastError 28 'Fehlermeldung 623' 232 'Fehlermeldung 632' 223 Feld AddressOfNameOrdinals 418 Alias 295 Base 419 Bias 77 DaylighName 79 DaylightBias 77 DaylightName 77, 210, 211 dwOSVersionInfoSize 187 dwSize 90, 93, 99 e\_lfanew 408 fAnyOperationsAborted 279 fFlags 144 hNameMappings 150, 151, 279, 285 IpProvider 108 lpszProgressTitle 279, 282 PointerToRawData 414 pszOldPath 286 Schließen 28 sh.hNameMappings 284 SizeOfRawData 414 StandardBias 77 StandardDate 77 StandardName 77, 79, 210, 211 usri2\_max\_storage 245 VirtualAddress 414 Fensterklasse 27 Fensterzugriffsnummer 17 FileOp1 146 FileOp2.vbp 287 FileOp2B.vbp 288 Flag DM\_IN\_BUFFER\_222 unloadpending 449 float 315, 378 FOF\_ALLOWUNDO 145 FOF\_CONFIRMMOUSE 145 FOF\_FILESONLY\_145 FOF\_NOCONFIRMATION 145 FOF\_NOCONFIRMMKDIR 145 FOF\_RENAMEONCOLLISION 145

FOF\_SILENT 145 FOF SIMPLEPROGRESS 145 FOF WANTMAPPINGHANDLE 145 Format BSTR 261 Formular 21 UpdateDialStatus 98 Function A() 340 Function B() 340 Funktion agDWORDto2Integers 336 agPOINTStoLong 336 CalledBy Ref 355 CloseServiceHandle 434 cmdStruct1\_Click 388 constructor 429 cpuspeed 142, 273, 395, 401 CreateObject 128 DisplayValue 73, 74, 75, 207 DLL 349 DoACopy 148, 151 DocumentProperties 84, 219 DrawAnimatedRects 155 DrawIcon 38 EnablePanel 445 EnumDisplaySettings 54 EnumerateKeys 68, 71, 72, 199 EnumerateValues 71 EnumLocalesProc 252 EnumSystemLocales 122 FindExportBase 415, 416 FormatMessage 164, 165 GetCLSIDAsString 265 GetComputerName 31, 169, 172, 173 GetDataString 312 GetEnvironmentString 190 GetEnvironmentStrings 58, 193 GetErrorString 106, 177 GetFileArray 146 GetKeyInfo 67, 197 GetKeyInfo3 68, 70, 201 GetModuleFileName 32, 33, 34, 176 GetTimeZoneInformation 77 GetValueInfo 70 GetVB String FromAddress 441 GetVersionEx 48, 186 GetVolumeInformation 80, 215 GetWindowLong 323

Hex\$ 313 instr 116 Instr() 172 Left\$ 165, 460 Left\$() 172 LenB 313 List1\_Click 72 LoadIcon 36, 38, 177, 180 lstrcpy 237, 242, 251 lstrcpyfromptr 460 lstrlen 193 lstrlenptr 459 lstrlenW 265 NetAdd User 111 NetAddUser 111 OleDraw 138, 271 OpenService 435, 436 ParseServiceInfo 441 Poly 183 Polygon 166 Polyline 41, 46, 183, 184, 185 PostMessage 28 PrintTheObject 139 Ras EnumEntries 90 RasDial 98, 99 RasDialFunc 101 RasEntryToMemBuffer 227 RasEnum Entries 90 RasGetEntryDial Params 92 RasGetEntryDialParams 92, 93, 99 RasHangUp 97, 98 RegCloseKey 62 RegEnumKey 64, 68, 70 RegEnumKeyEx 64 RegEnumValue 64, 69 RegOpenKeyEx 61, 68 RegQueryInfoKey 64, 66, 67, 69, 197 RegQueryValueEx 74, 75, 205 RtlMove Memory 360 RtlMoveMemory 191, 192, 237, 242, 286, 357, 359, 389 SendMessage 357 SetupPoints 42 SetWindowPos 321 SetWindowsPos 323 SetWindowText 367 ShFileOperation 150 SHFreeNameMapping 150, 151

ShowMemory 387 StringFromCLSID 132, 262, 264, 266 VarPtr 389 Win32 159 WNetGetResourceInformation 107 Funktionalität LastError 161 Funktionen API 21 API- 17 auffinden 27 DLL 17 DrawTheObject 139 Win32-API 41 Funktionsaufruf 19 API 22 Funktionsnamen 21

# **G**

Ganzzahl 183 Ganzzahlen Integer-Werte 21 VB 21 Win32 21 GDI32 27 gdi32.dll 299 Gebote 18 Gerätekontext 17 GetEnvironmentSettings 58 GetNullsString 146 GetTimeZoneInformation 76 GetUserDefaultLCID 159 GetVersionEx 50 Grafikkarte 41, 52 Graphical Device Interface 29 Groß- und Kleinschreibung 21 Gruppe IsThisVB 34 GUID 125 GUID\_DEFINED 253

### **H**

Hauptversionsnummer 49 hNameMappings 150 HWND 27

#### **I**

ico 36 Icon 36 Iconressource 37 IconView 38 ID Plattform 48 Programm 128 IDANI CAPTION 154 IDANI\_CLOSE 154, 156 IDANI\_OPEN 154, 156 IDispatch 381 Ignore Case 403 IID 126 Integer 55 Intel-DLL 397 IUnknown 381 IView Object 135 IViewObject2 135

# **K**

Kennwort By Val 171 kernel32 27, 32, 50, 186 Klasse 131 Exports 405 GUIDobject 257 ServiceObject 441 Klassenmodul 21 Komponente ActiveX 204 Konstante #ifdef RC\_INVOKED 177 dwDesiredAccess 425 ERROR\_MORE\_DATA 104 FOF\_WANTMAPPINGHANDLE 152 GUID\_DEFINED 253 HKEY\_LOCAL\_MACHINE 194 IDI\_ASTERISK 180 IDI\_WINLOGO 178 KEY\_QUERY\_VALUE 62 KEY\_READ 194 Long 110, 121 RESOURCETYPE\_DISK 107 TIMEQ\_FOREVER 249 UF\_NORMALACCOUNT 118

UF\_SCRIPT\_118 vbNullString 163 Konstantenwert IDI\_ASTERISK (32516) 179 Kontrollkästchen Auto 42 Konvertierungseigenschaft 19

# **L**

'Laufzeitfehler 453' 26, 50 'Laufzeitfehler 49' 337, 349 Linie DTR 334 LISTBOX 218 Liste Enum 430 Listenfeld 80 IstEntries 93 List1 73 LoadIcon 177 Long 19, 55 long 378 low-order word 37 LP 36, 136 LPCTSTR 27 LPDWORD 89 LPOLESTR 133, 263 LPTSTR 58 LPWSTR 112

# **M**

MAKEINTRESOURCE 37, 178 MapInfo1.vbp 238, 239 Maskenkonstante WS\_HSCROLL 325 MAX\_COMPUTERNAME\_LENGTH 170 MAX\_COMPUTERNAME\_LENGTH + 1\_170 MAX\_PATH 34 MaxEntryName 88 MaxSubValueLength 201 Memory.vbp 312 Methode einzige 33 EndDoc 271 GetCLSIDAsString 267 IsThisVB 33 Methoden COM 124

Modul modGUIDPuzzle 129 modRasTest 101 modSCMgr 441 Modulzugriffsnummer 33 mpr.dll 104 MSDN 13, 284 mydll.dll 296 myfile1.h 398 MyISP 233 mysourcefile.ccp 398

### **N**

Name 429 File Grep 116 IstStatus 98 Server 33 thisbyte 313 TwipsPerPixelX 168 TwipsPerPixelY 168 Namen ServiceManager 428 ServiceObject 428 netapi32.dll 113 netapi32.lib 113 Netzwerkressource 109 Nibble 304 Notepad 28 NULL 27, 37 NumberOfSubValues 201

# **O**

Objekt BSTR 360, 365 cIsKeyValues 68, 71, 72 Collection 199 COM 381 einklassig 33 Err 161 OpenSelectedServices 446 Projekt1.Class1 128 Screen 168 ServiceManager 435 ServiceObject 436 ServiceStatus 439, 440 OLE 124, 126, 135, 267 OLEDraw 137 OpenEventLog 455

Operation Pop 337 Push 337 Operator AddressOf 99 AND 322, 325 ByVal 359 OR 119, 323 Or 144 StrPtr 117, 119, 246, 258 VarPtr 202, 371 VarPtr2 198 Option Alias 20 Explicit 21

#### **P**

Parameter 22 Adress 312 As Any 227, 458 As DEVMODE 84 As Integer 380 BufferLength 173, 238 BufferSize 171 clocks 142 Count 358 dest 358 dw Desired Access 426 dwAspect 136 dwError 101 dwIndex 64 dwLanguageId 164 dwNotifierType 97 dwNumServicesArgs 427 dwSize 88, 91 ExecName 34 fFlags 150 hDC 38 hdc 29, 41 hIcon 38 hInstance 36, 37 HKEY 61 hKey 74 hkey 64 hModule 32 hwnd 154 idAni 154 iModeNum 55

IpBuffer 108 Ipcb 88 IpcbData 70, 74 IpcEntries 88 IpClass 67 IpData 70, 74, 75 IpDevMode 55 IpfPassword 92 IpIconName 36, 37 IpName 64 IpnLength 104, 105 Ippt 41 Iprasdialparam 92 IpRasDialParams 97 Iprasentryname 87 IprcBounds 136 IpReserved 70, 74 IpRootPathName 80 IpSubKey 62 IpszDeviceName 55 IpszLocalName 104 IpszPhonebook 92, 97 IpszProgID 129 IpType 70, 74 IpValueName 74 IpvNotifier 97 level 113 lParam 356 lpcbValueName 202 lpFilename 32 LPHRASCONN 97 lpPoints 29 lppt 183, 185 LPRASDIALEXTENSIONS 97 lpVolumeNameBuffer 216 nCount 29, 166 nSize 32, 164 PBYTE 114 pDevModeOutput 219 phkResult 62 POINT 384 ppsz 133 pszNewPath 283 pszOldPath 283 punk 136 rclsid 133 REFCLSID 261 samDesired 62

ScaleMode 42 servername 113 ServicesReturned 438 uFlags 322 usri2\_name 117 vbNullString 67 WORD 77 Parameterdeklaration As Any 197 Parametertyp 20 As Any 356 Parametertypen 19 Parameterwert hInstance 37 PBYTE usriz\_logon\_hours 110 pevlr + Len(ev) 460 picture box Paint 38 POINTAPI 42 poppack 91 Programm Polyline 42 RASTest 96 RasTest 93 Programmabsturz 22 Projekt LastErr.vbp 28 MapInfo1.vbp 105 Providerinformation 109 Prozessisolation 17 Puffer 20, 191 Puffergröße 75, 170 Pufferlänge 68 pzl1.hlp 15

# **R**

RAS 87 ras.h 91 RasEntrySize 90 RasEnumEntries 90 RasTest2.vbp 94 Rects.vbp 154 Reg4.vbp 73 Register BP 344, 348 Registrierungsprojekt 73 Registrierungswert 74 Registrierungswertenamen 73 Ressourcenbezeichner 37

Routine Command1\_Click 313 timer 450 rpc.h 255 Rückgabewerte 22 Rückruffunktion 97

# **S**

ScaleHeight/2 42 ScaleWidth/2 42 Schaltfläche Auto 46 cmdMemTest 265 Draw Shape 42, 46 Löschen 42 QuickInfo 113 Stop 404 Schlüsselwort #if 230 Alias 181 ByRef 353 ByVal 351, 356, 366, 390 CONST 41 enum 235 Schnittstelle GDI- 29 IUnknown 269 IViewObject 136 IviewObject 269 Search All DLLs 403 Seriennummer 80 Server ActiveX 129 Service Pack 16 SERVICES\_ACTIVE\_DATABASE 425 shellapi.h 278 SHFileOperation 143 Short 55 short 378 sin(A) 42 speed.h 397, 401 Speicheradresse 20 Speicherleck 266 Sprache interpretiert 22 SpyWorks 394 Stackframe 337 StandardBias 79

Steuerelement ActiveX 272 MonthView 137 STR 36 Struct.vbp 385, 387, 393 Struktur CLSID 132 DCB 331 DEVMODE 84, 220 EVENTLOGRECORD 454, 457, 458 FILETIME 66 FREQ\_INFO 274 IMAGE\_DOS\_HEADER 412 IMAGE\_EXPORT\_DIRECTORY 417 IMAGE\_FILE\_HEADER 412 Iprasdialparams 92 NET RESOURCE 107 NETRESOURCE 107, 108, 240 OSVERSIONINFO 187 POINT 42, 383, 385 POINTAPI 184 RASDIALEXTENSIONS 98, 99 RASDIALPARAMS 92, 96, 97, 230 RASENTRYNAME 87, 90 RECT 384 SAFEARRAY 183, 184 SERVICE\_STATUS 440, 452 SHFILEOPSTRUCT 143, 144 SHNAMEMAPPING 145, 151 struct2 392 tagPOINT 384 TIME\_ZONE\_INFORMATION 210 USER\_INFO\_2 110 USER\_LEVEL\_1 112 USER\_LEVEL\_2 114 Strukturen POINT 41 Strukturfeld pForm 145 pTo 145 Sub Main() 340 Suffix LP 65 P 65 System RAS 92 system32 300 Systemmenü 28

Systemsteuerung 52 SYSTEMTIME 77

# **T**

T 36 Tabelle ExportsBuffer 419 Technologie ActiveX- 14 OLE- 14 **Telefonbuch** DFÜ 91 TimeZone 212 Typ Integer 77, 212 Long 27, 32, 41, 61, 201 LPSTR 58 RASCONNSTATE 100 Variant 21 Typenoperator cast 453 tz.vbp 77, 79

# **U**

Umgebungsblock verknüpft 58 Unterversionsnummer 49 Untitled 28 User32 27 usri2\_password 117 UTC 79 UUID 126

# **V**

value\_expression 400 Variable 16-Bit-Integer 335 32-Bit-Long 392 Changed 444 cpuid\_h 398 CurrentValueLength 203 DCB 334 DosHeader 412 EnvironmentBuffer 192 ExportBase 414 ExportDirectoryOffset 415 FileSystem 218 Integer 394

IpcbData 75 LocaleName 252 LocalVar 344 Long 62, 74, 88, 245, 246, 282, 354, 459 lpcbValueName 202 m\_IconID 38 MemoryPointer 264, 265 myVar 359 nulloffset 203 pevlr 457 pIntVariable 371 pUnk 269 resstring 460 SectionsOffset 413 short 401 sourceloc 419 VB-Integer 335 VolumeName 218 Variablentyp IUnknown 382 Variant 19 Variation BufferLength 172 vb6.exe 174, 175 vbNullString 97, 456 Version OSR1 16 OSR2 16 Verzeichnis system32 113 Visual Basic 19 Programmierer 25 Visual Basic-Operator AddressOf 373 Volumename 80

#### **W**

WCHAR 54, 210 Website Microsoft 284 Wert 60 32-Bit-Long 97 Aspect 138 Bit 32 Bool 183 char 373 CONST 384 count 183

CurrentUser 60 DtrBits 335 dwError 237 Err.LastDIIError 106 Integer 369, 389, 418 LastError 161, 162, 163, 164 Long 89, 92, 101, 113, 115, 117, 322, 356, 400 mChar 379 NERR\_SUCCESS 112 Nothing 451 rasconnstate 237 RasEntrySize 90 short 371 SystemStartOptions 60 True 34 true 177 Variant 380 WaitToKillServiceTimeout 60 Wert vom Typ Long 74 Win16 19 Win32 19, 21 API 31 Win32 SDK 13, 41 Bildschirm 87 Win32-Anwendung 47, 48 Win32-API 17 Win32api.txt 58 win32api.txt 27, 84, 85, 144, 298 Win32-Dokumentation 36, 38 Win32-Grafikfunktionen 41 winbase.h 375 Windows 2000 16 95 16, 48 95/98 17 98 16 NT 17 NT 3.51 16, 48 NT 4.0 16 Registrierungs-Editor 61 Windows-Dokumentation 48 winerror.h 161, 166 winnt.h 375 winsvc.h 433 Winview.vbp 325 WM\_CLOSE-Nachricht 28

Word.Document 128 wtypes.h 126, 254, 256, 257

# **X**

X-Feld 385 XOR 326 XORLine.vbp 327

# **Y**

Y-Feld 385

# **Z**

Zehn API-Gebote 14 Zeichen wide 390

Zeichenfolge ANSI 215 BSTR 190, 251, 261 leer 20 LPOLESTR 264 lpServiceName 427 wide 133 Zeichenfolgen initialisieren 20 Zeichenfolgenstruktur RASENTRYNAME 89 Zeiger Behandlung 383 BSTR 189, 240, 365 NULL 70